**ANEXĂ 2**

# **Sarcina tehnică**

**privind elaborarea și implementarea** SIA "Evaluarea gradului de satisfacție a **contribuabililor"**

**Chișinău 2021**

# **Cuprins**

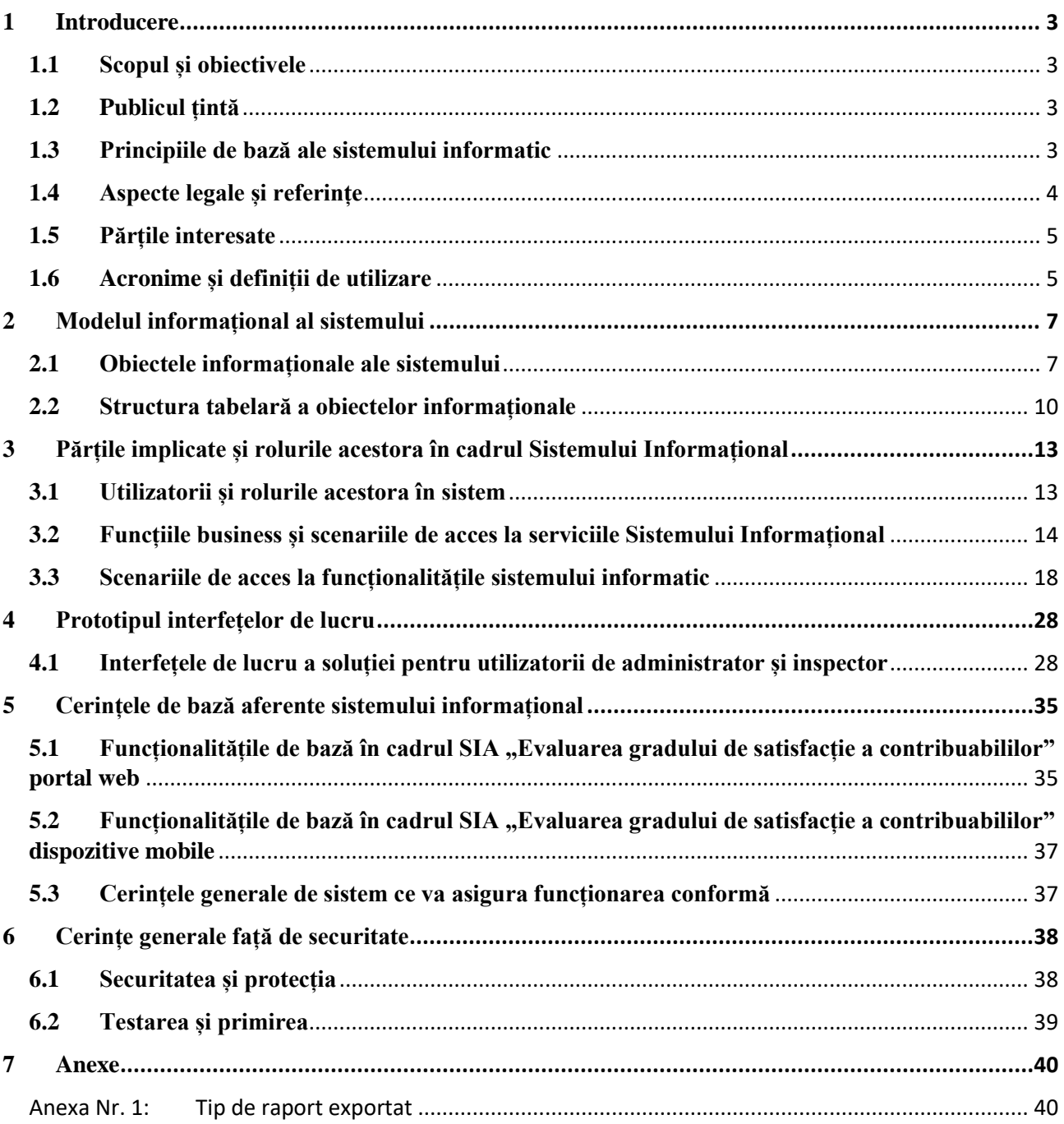

# <span id="page-2-0"></span>**1 Introducere**

Serviciul Fiscal de Stat reprezintă autoritatea publică, împuternicită să administreze impozitele, taxele și alte plăți în interesul statului prin crearea diverselor condiții pentru contribuabili în scopul conformării întru respectarea legislației, aplicarea uniformă a politicii și reglementărilor în domeniul fiscal. Realizarea acestor obiective depinde de cadrul legislativ adoptat și impune un efort multidimensional al funcționarilor Serviciului Fiscal de Stat pentru optimizarea continuă a procesului de administrare fiscală.

În afară de aceasta, Serviciul Fiscal de Stat tinde să-și realizeze activitatea pentru ca contribuabilii să rămână satisfăcuți de activitatea acestora. Astfel, se propune elaborarea și implementarea SIA "Evaluarea gradului de satisfacție a contribuabililor", soluție pentru estimarea gradului de satisfacție a contribuabililor, care va include module de creare a chestionarelor de evaluare a satisfacției clienților (contribuabililor).

# **1.1 Scopul și obiectivele**

<span id="page-2-1"></span>Scopul principal urmărit la elaborarea SIA "Evaluarea gradului de satisfacție a contribuabililor", este crearea unei soluții web de creare a chestionarelor de evaluare a satisfacției clienților, de generare a rapoartelor, inclusiv de a vizualiza datele recepționate de la contribuabili în timp real.

Obiectivele creării sistemului sunt:

- Obținerea, pe baza răspunsurilor contribuabililor a nivelului de satisfacție a acestora, aferente activității SFS;
- Obținerea unor statistici privind răspunsurile contribuabililor;
- Optimizarea, ajustarea proceselor SFS (serviciilor fiscale), în dependență de cerințele contribuabililor.

# <span id="page-2-2"></span>**1.2 Publicul țintă**

Principalul public țintă pentru acest document sunt contribuabilii. Prin intermediul SIA "Evaluarea gradului de satisfacție a contribuabililor" se va duce evidența statistică a răspunsurilor contribuabililor, ceea ce va oferi posibilitatea de analiză și modificare a unor proceduri sau metodologii din cadrul Serviciului Fiscal de Stat, în caz de necesitate.

# <span id="page-2-3"></span>**1.3 Principiile de bază ale sistemului informatic**

La proiectarea, realizarea şi implementarea sistemului informatic trebuie să se țină cont de următoarele principii generale:

- o Principiul legalității: care presupune crearea şi exploatarea sistemului informatic în conformitate cu legislația națională în vigoare şi a normelor şi standardelor internaționale recunoscute în domeniu;
- o Principiul arhitecturii bazate pe servicii (SOA): constă în distribuirea funcționalității aplicației în unități mai mici, distincte - numite servicii - care pot fi distribuite într-o rețea şi pot fi utilizate împreună;
- o Principiul datelor sigure: stipulează introducerea datelor în sistem doar prin canalele autorizate şi autentificate;

- o Principiul securității informaționale: presupune asigurarea unui nivel adecvat de integritate, selectivitate, accesibilitate şi eficientă pentru protecția datelor de pierderi, alterări, deteriorări si de acces nesanctionat;
- o Principiul transparenței: presupune proiectarea şi realizarea conform principiului modular, cu utilizarea standardelor transparente în domeniul tehnologiilor informatice şi de telecomunicații;
- o Principiul expansibilității: stipulează posibilitatea extinderii şi completării sistemului informatic cu noi funcții sau îmbunătățirea celor existente;
- o Principiul de prioritate a primei persoane a centrului unic: presupune existenta unei persoane responsabile de rang înalt, cu drepturi suficiente pentru luarea deciziilor şi coordonarea activităților în vederea creării şi exploatării sistemului;
- o Principiul scalabilitații: presupune asigurarea unei performante constante a soluției informatice la creșterea volumului de date şi a solicitării sistemului informatic;
- o Principiul simplității şi comodității utilizării: presupune proiectarea şi realizarea tuturor aplicațiilor, mijloacelor tehnice şi de program accesibile utilizatorilor sistemului (userfriendly).

În particular, pentru arhitectura sistemului informatic se insistă asupra respectării următoarelor principii primordiale:

- o implementarea unei soluții client-server cu acces autorizat la interfață şi date;
- o asigurarea unei securități adecvate a sistemului informatic pentru a proteja informația şi subsistemele componente împotriva utilizării lor neautorizate sau a divulgării informației cu caracter personal sau a celei cu accesibilitate limitată;
- o recunoașterea informației ca patrimoniu şi gestionarea ei adecvată;
- o dezvoltarea şi implementarea sistemului informatic oferind posibilitatea reutilizării lor pentru alte procese sau în perspectiva asigurării posibilității de dezvoltare de noi funcționalități;
- o asigurarea unei viteze performante de procesare a solicitărilor beneficiarilor;
- o pentru soluția informatică livrată trebuie să fie prevăzută o arhitectură de restabilire a datelor în urma dezastrelor (asigurarea securității fizice a soluției informatice) ca parte componentă a planului de implementare.

# <span id="page-3-0"></span>**1.4 Aspecte legale și referințe**

Actele normativ-legislative care stau la baza realizării sistemului informatic o constituie legislația națională în vigoare, inclusiv alte recomandări internaționale în domeniu de aplicare. Procedurile de dezvoltare și exploatare a sistemului informatic sunt reglementate în conformitate cu următoarele cerinte din acte legislative și normative de mai jos:

- 1. Legea Nr. 133 din 08.07.2011 privind protecția datelor cu caracter personal, Monitorul Oficial Nr. 171-175 din 14.10.2011;
- 2. Hotărârea Guvernului Nr. 1123 din 14.12.2010 privind aprobarea Cerințelor fată de asigurarea securității datelor cu caracter personal la prelucrarea acestora în cadrul sistemelor informaționale de date cu caracter personal, Monitorul Oficial Nr. 254-256 din 24.12.2010;
- 3. Reglementarea tehnică "Procesele ciclului de viață al software-lui" RT 38370656-002:2006, aprobată prin Ordinul Ministerului Tehnologiilor Informaționale și Comunicațiilor nr. 78 din 01.01.2006 (Monitorul Oficial al RM, 2006 nr. 95-97, art. 335);

- 4. Ordinul IFPS nr. 1223 din 26.08.2014 cu privire la aprobarea Instrucțiunii privind modul de utilizare a serviciilor fiscale electronice;
- 5. Codul fiscal al RM nr. 1163-XIII din 24.04.1997;
- 6. Alte legi, acte normative, standarde în vigoare în domeniul TIC.

### <span id="page-4-0"></span>**1.5 Părțile interesate**

Ca părți interesate în dezvoltarea sistemului vor fi considerate Serviciul Fiscal de Stat (BENEFICIAR)/(PROPRIETAR), Întreprinderea de Stat "Fiscservinform" (FURNIZOR)/(ELABORATOR).

# <span id="page-4-1"></span>**1.6 Acronime și definiții de utilizare**

La descrierea sistemului vor fi utilizați un șir de termeni informatici, al căror descriere se reflectă în tabelele de mai jos.

*Tabel 1. Acronime*

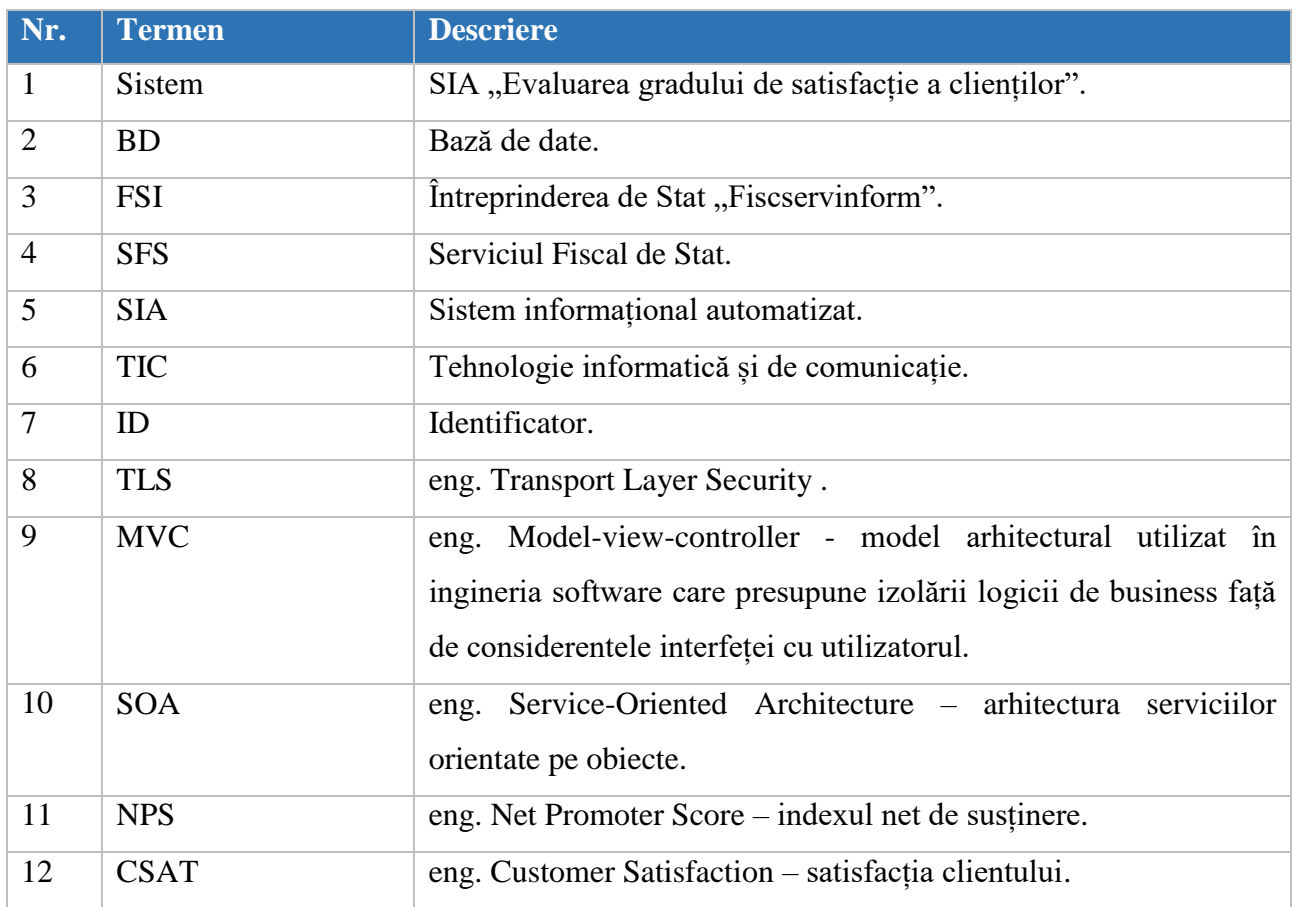

#### *Tabel 2. Definiții*

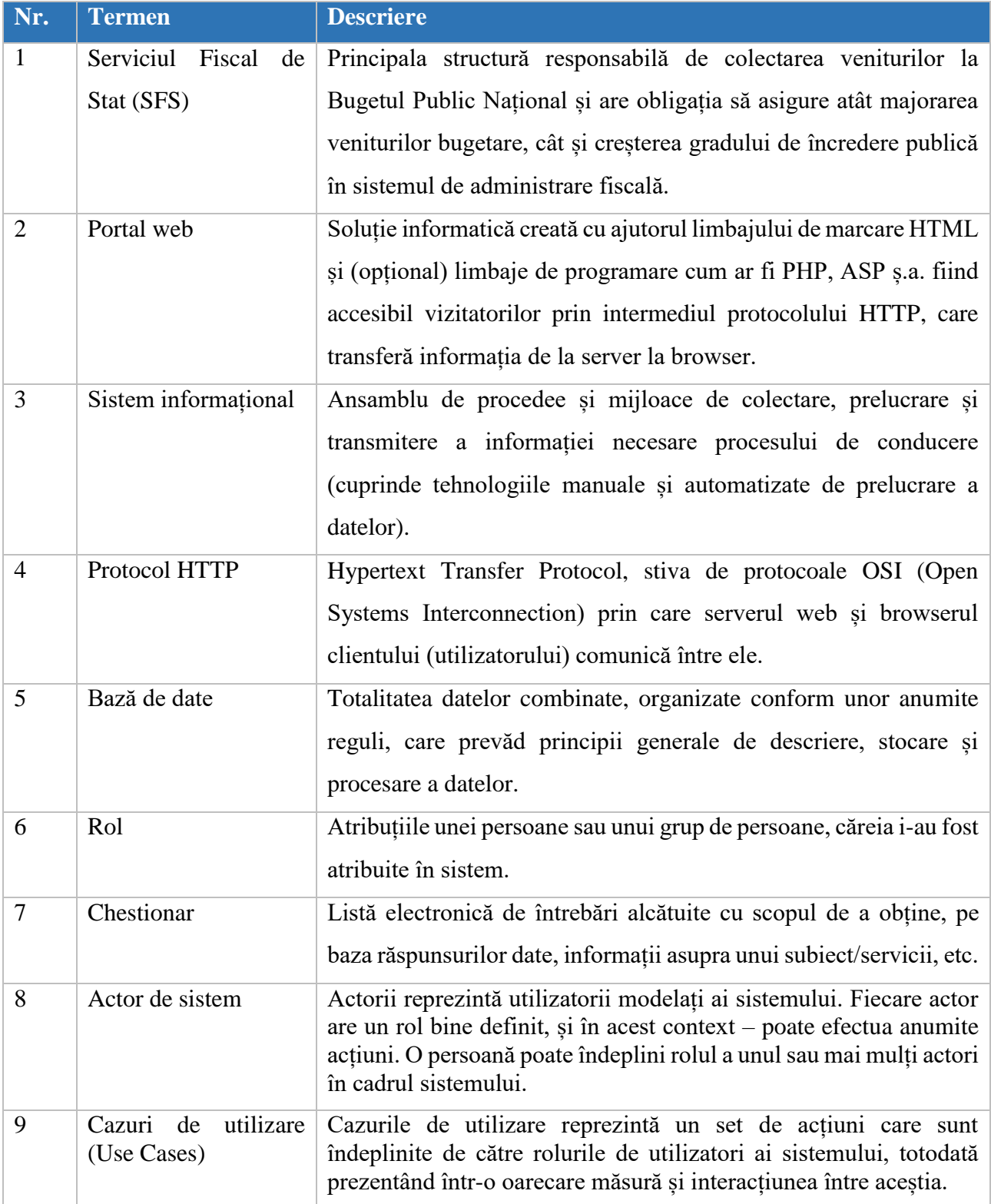

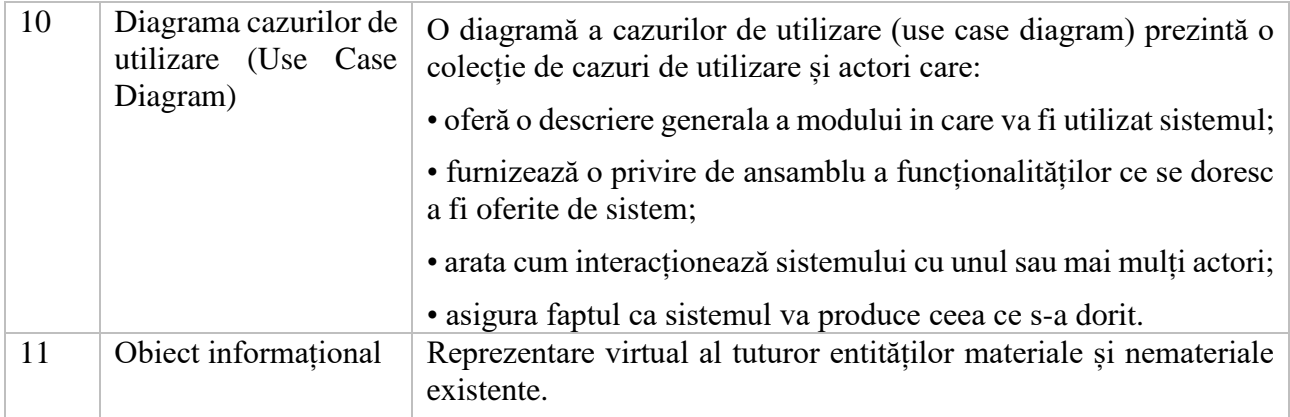

# <span id="page-6-0"></span>**2 Modelul informațional al sistemului**

# <span id="page-6-1"></span>**2.1 Obiectele informaționale ale sistemului**

Sistemul informațional dat trebuie să furnizeze o interfață WEB, accesibilă prin intermediul unui browser internet de largă utilizare, compatibil cu: Microsoft Internet Explorer, Mozilla Firefox, Opera, Google Chrome sau Safari. Din punct de vedere funcțional se va dezvolta o soluție fiabilă și scalabilă, atât în cazul creșterii numărului de utilizatori, cât și în cazul creșterii volumului de informație gestionată de acesta bazată pe o arhitectură de tip MVC.

Pentru asigurarea unui nivel adecvat al securității informaționale soluția informatică trebuie să permită realizarea de conexiuni securizate între stațiile client și serverul de aplicație pentru asigurarea siguranței informației expediate.

Analizând domeniul modelat (asigurarea funcționalității sistemului) pot fi delimitate totalitatea obiectelor informaționale de care trebuie să se țină cont la elaborarea sistemului informațional. În Figura 1 de mai jos, sunt delimitate totalitatea obiectelor informaționale care vor sta la baza conceperii **dependient dependient dependient objects** 

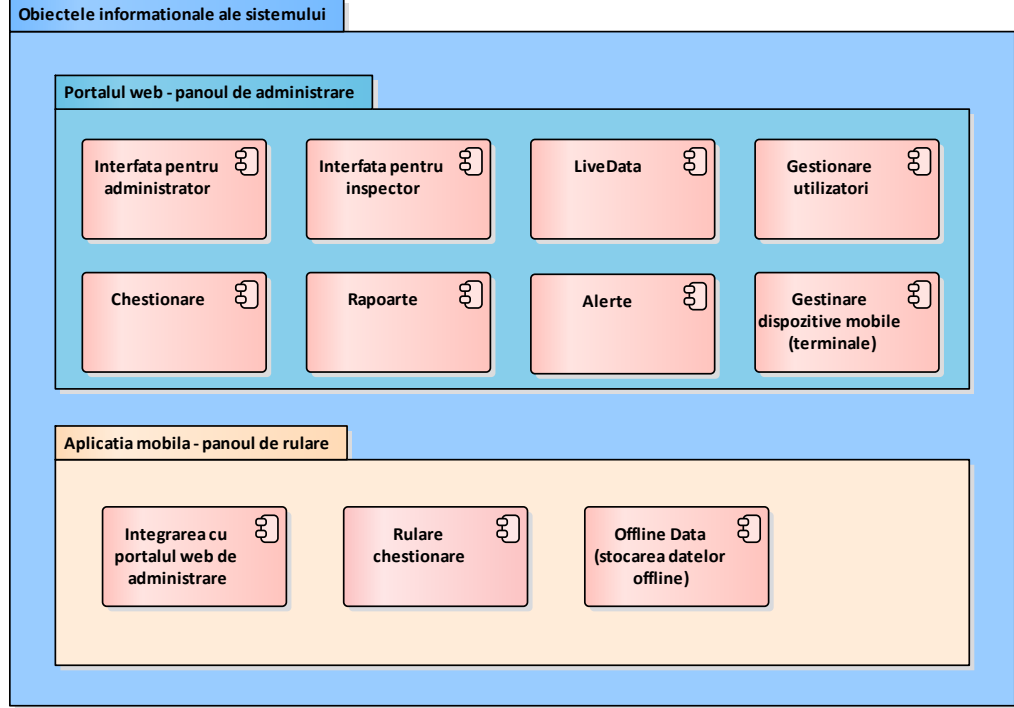

*Figura 1. Obiectele informaționale ale sistemului*

Ca concluzie asupra analizei obiectelor informaționale ale sistemului, s-au identificat 11 categorii de obiecte care sunt primordiale procesului de proiectare și realizare a sistemului informatic, și anume:

obiecte informaționale pentru portalul web a soluției (module aferente creării si administrării chestinarelor):

- o Interfața web pentru inspector;
- o Interfața web pentru administrator;
- o Chestionare;
- o Live Data;
- o Rapoarte;
- o Alerte;
- o Gestionare utilizatori;
- o Gestionare dispozitive mobile (terminale de rularea chestionarelor).

obiecte informaționale pentru aplicația mobilă a soluției (module aferente rulării chestinarelor):

- o Integrare cu portalul web de administrare;
- o Rulare chestionare;
- o Offline Data (stocarea datelor în regim offline);
- 1. Interfața web pentru inspector

Interfața web pentru inspector este un obiect informațional care permite inspectorului să vizualizeze informația de pe site. Înainte de toate, inspectorul trebuie să se autentifice sau să se înregistreze în sistem. După care, el poate vizualiza chestionarele și răspunsurile fiecărui chestionar în parte. Răspunsurile pot fi vizualizate în timp real sau pot fi exportate în Excel pentru a fi generate diferite rapoarte necesare.

2. Interfața web pentru administrator

Interfața web pentru administrator este un obiect informațional care va permite administratorului accesul deplin la portalul web și va răspunde de menținerea site-ului în funcționare corectă. În primul rând, administratorul se autentifică pe portal. După autentificare în sistem el are următoarele posibilități:

- să creeze chestionare;
- să ruleze/opresc chestionare atribuite unui dispozitiv mobil;
- să vizualizeze răspunsurile și să le exporte;
- să creeze și să administreze rapoarte;
- să genereze și să exporte rapoarte;
- să creeze și administreze dispozitive;
- să creeze și administreze alertele;
- să creeze și administreze utilizatori.
- 3. Chestionare

Chestionarele reprezintă obiectul informațional care va permite vizualizarea, crearea și editarea chestionarelor de evaluare a gradului de satisfacție a contribuabililor. De asemenea, se va putea modifica orice întrebare și se va putea crea un chestionar nou.

#### 4. Live Data

Live Data este un obiect informațional care permite vizualizarea răspunsurilor și datelor recepționate în timp real, cât și într-un anumit interval de timp. În acest compartiment, administratorul sistemului va putea selecta dispozitivul de la care vrea să vizualizeze fluxul de date, cât și perioada completării chestionarelor.

#### 5. Rapoarte

Este un obiect informațional care va permite utilizatorilor sistemului să genereze rapoarte în baza chestionarelor și a răspunsurilor recepționate de la clienți (contribuabili).

6. Alerte

Alertele reprezintă un obiect informațional în care administratorul sistemului va avea posibilitatea de a crea alerte în baza răspunsurilor din chestionare după anumite criterii.

#### 7. Gestionare utilizatori

Este un obiect informațional ce va permite administratorului de sistem să gestioneze cu utilizatorii sitemului, să creeze utilizatori noi, să atribuie drepturi de utilizare a sistemului, etc.

#### 8. Gestionare dispozitive mobile

Este un obiect informațional ce va permite administratorului de sistem să gestioneze cu dispozitivele mobile pe care v-a rula chestionarele create.

#### 9. Integrare cu portalul web de administrare

Este un obiect informațional ce va permite integrarea aplicației mobile cu portalul web în scopul rulării chestionarelor create.

#### 10. Rulare chestionare

Este un obiect informațional ce va permite rularea chestionarelor create pe portalul web direct pe aplicația mobilă, la fel sistemul va permite de a opri chestionarele care rulează pe dispozitivul mobil.

#### 11. Offline Data

Offline Data permite utilizarea chestionarului și stocarea datelor de răspuns pe un anumit dispozitiv fără conexiune la internet. Datele vor fi transmise automat pe server la prima conectare la internet a dispozitivului.

# **2.2 Structura tabelară a obiectelor informaționale**

#### <span id="page-9-0"></span>*Tabel 3. survey*

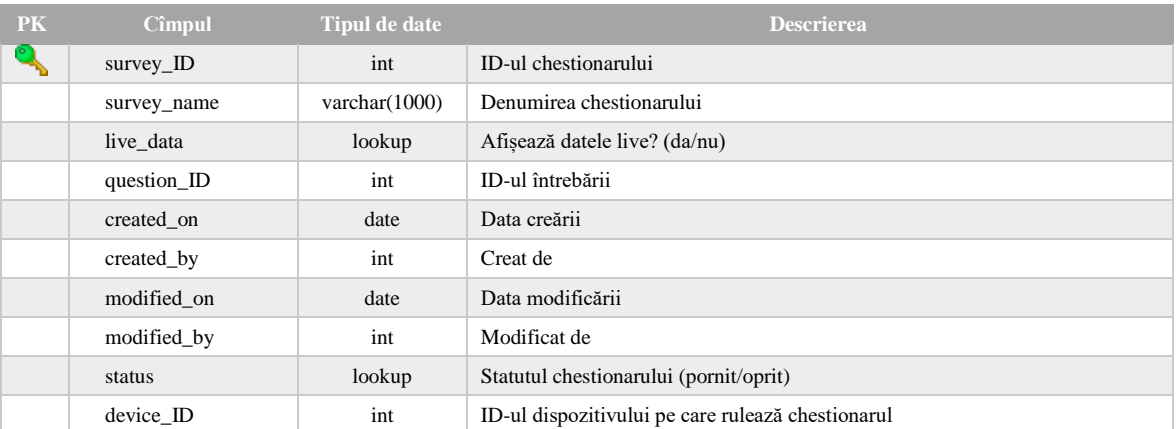

#### *Tabel 4. Question*

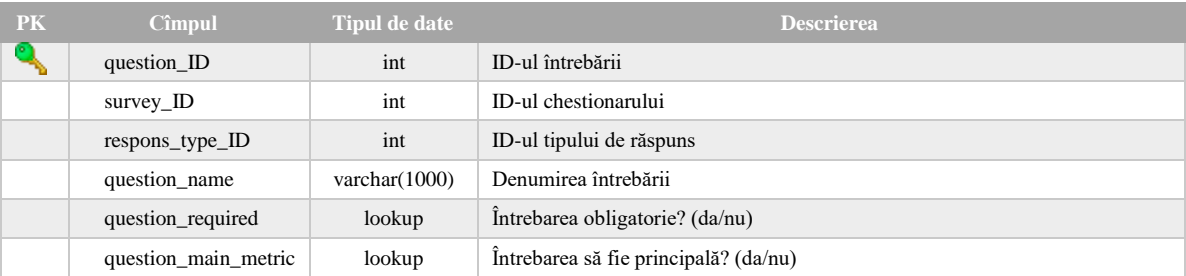

#### *Tabel 5. Respons type*

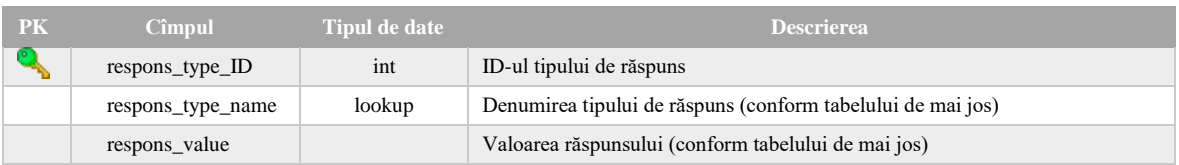

#### *Tabel 6. Tipuri de răspuns și valorile acestora*

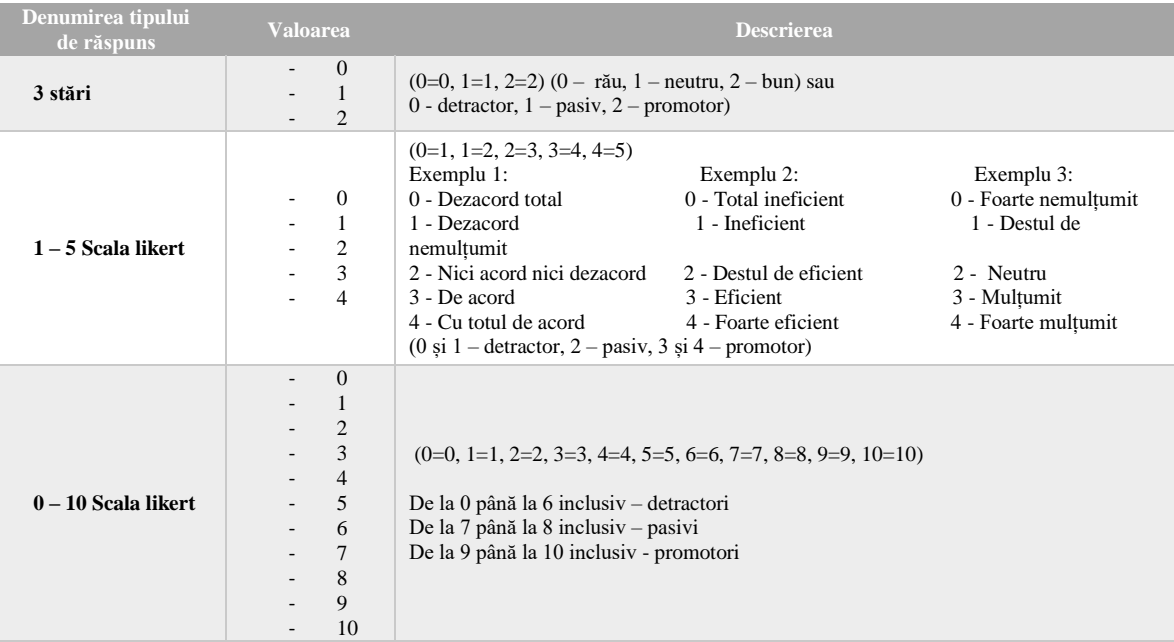

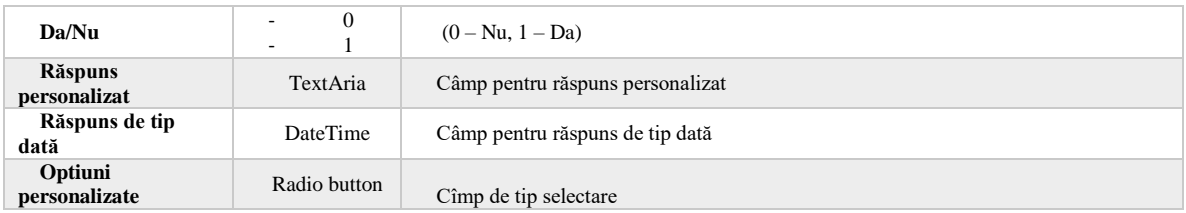

#### *Tabel 7. Report*

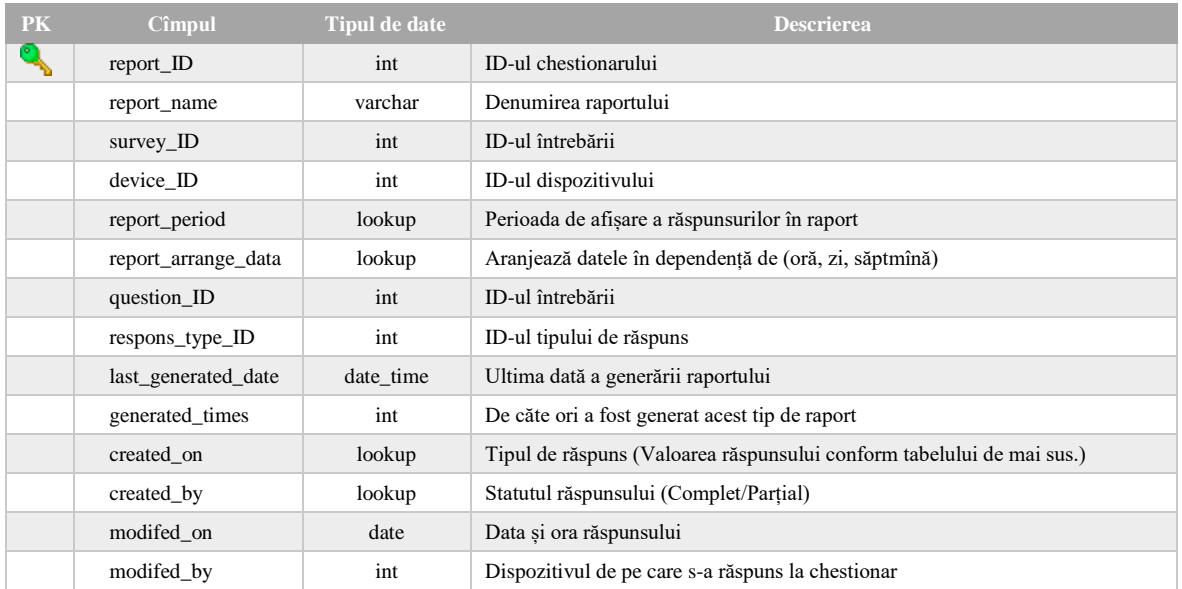

#### *Tabel 8. Alert*

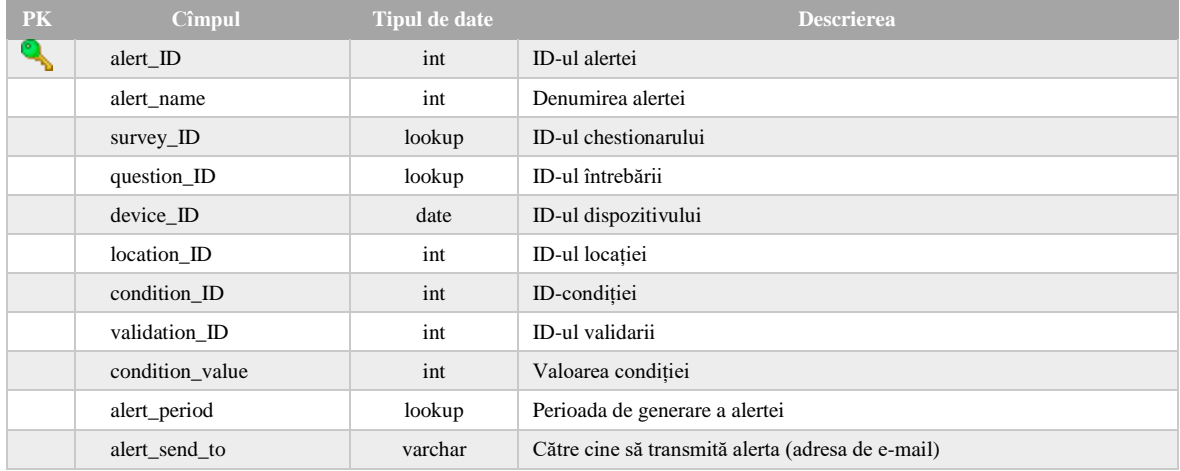

#### *Tabel 9. Condition validation*

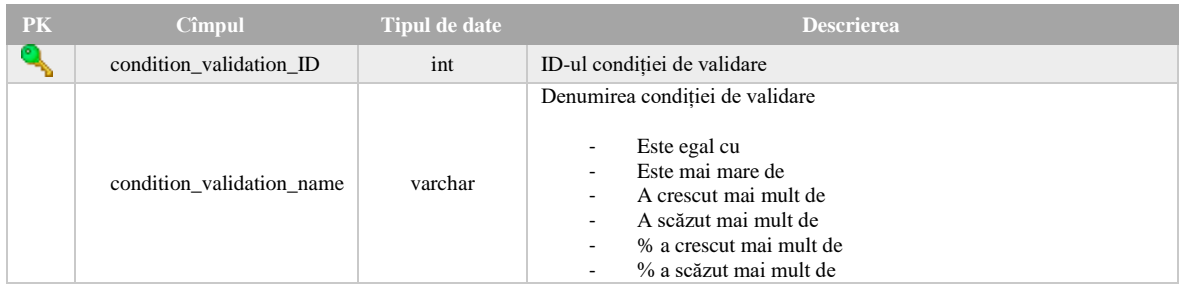

#### *Tabel 10. Condition*

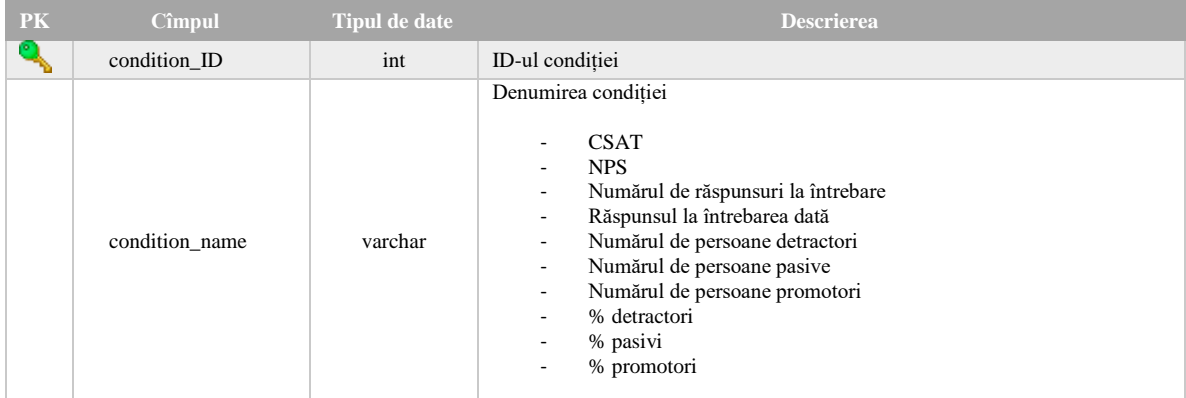

#### *Tabel 11. Location*

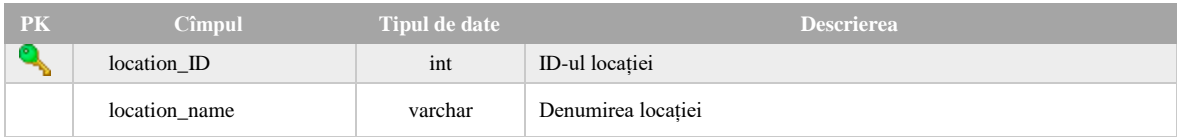

#### *Tabel 12. Device type*

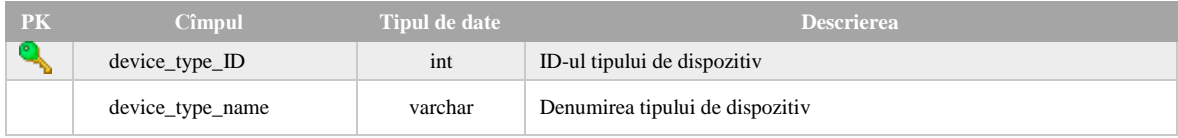

#### *Tabel 13. Device*

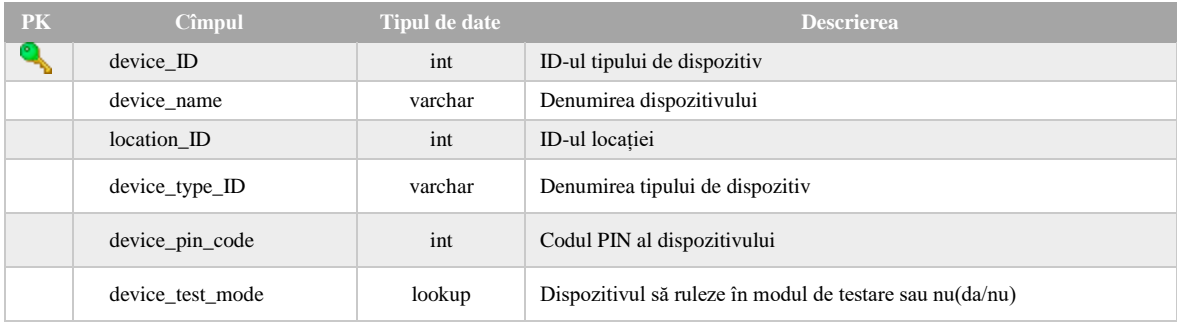

#### *Tabel 14. Users*

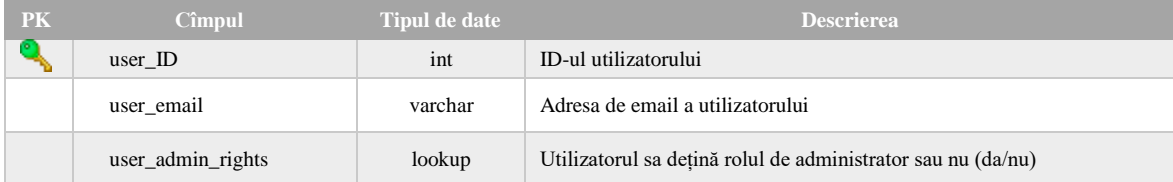

#### *Tabel 15. Formulele de calul*

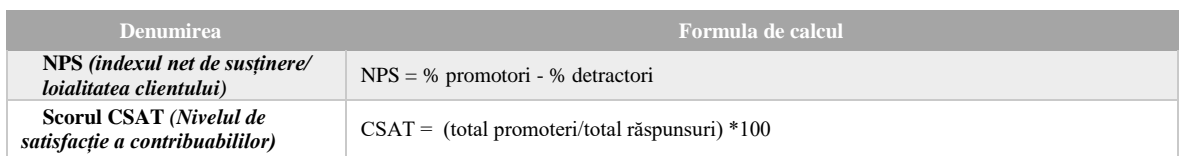

# <span id="page-12-0"></span>**3 Părțile implicate și rolurile acestora în cadrul Sistemului Informațional**

# <span id="page-12-1"></span>**3.1 Utilizatorii și rolurile acestora în sistem**

În figura ce urmează sunt prezentați actorii care sunt implicați în procesele de bază, fie direct, fie indirect.

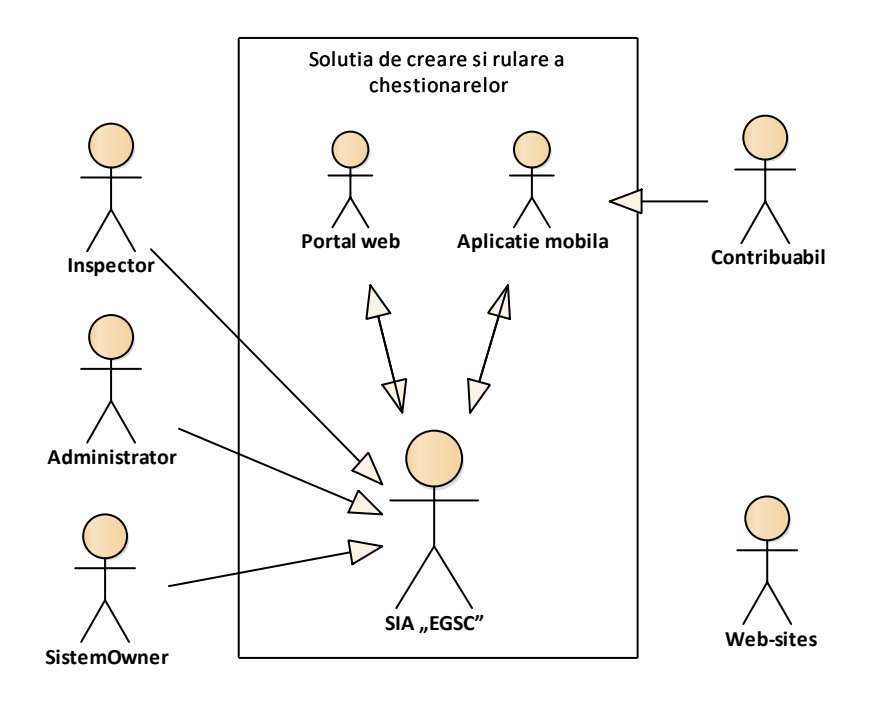

*Figura 2. Utilizatorii și părțile implicate în Sistemul Informațional*

În cadrul acestui sistem avem 4 tipuri de utilizatori cu roluri diferite în sistem, precum: SistemOwner, administrator, inspector și contribuabil. Aceștia se pot înregistra/autentifica în sistem de pe dispozitivele mobile sau de pe web site-ul sistemului.

# <span id="page-13-0"></span>**3.2 Funcțiile business și scenariile de acces la serviciile Sistemului Informațional**

2.1 Cazurile de utilizare pentru utilizatorii cu rol de "inspector"

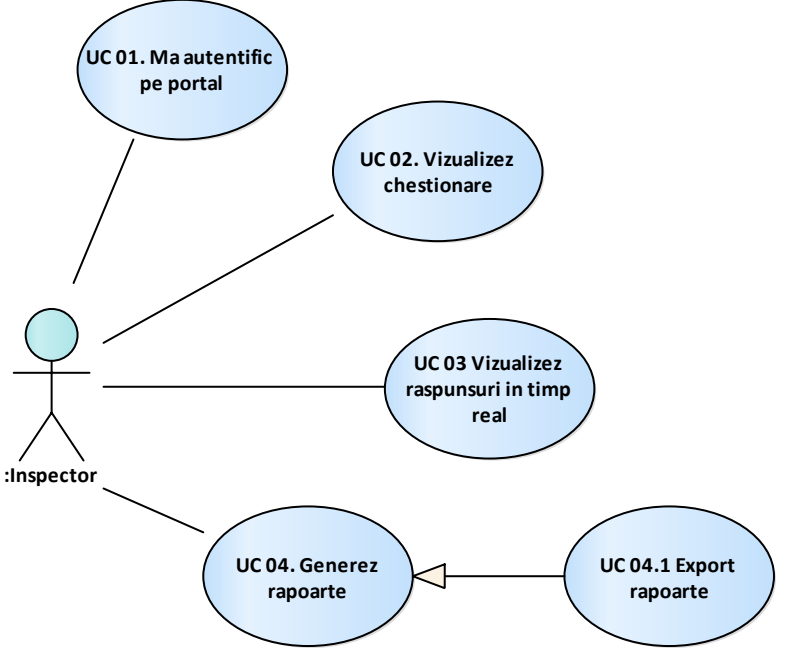

*Figura 3. Cazurile de utilizare pentru utilizatorii cu rol de "inspector"*

#### **UC 01. Mă autentific pe portal**

Reprezintă un caz de utilizare prin care utilizatorul cu rolul de "inspector" va avea posibilitatea de a se autentifica pe portalul web a aplicației și a utiliza cazurile descrise mai jos.

#### **UC 02. Vizualizez chestionare**

Cazul de utilizare ce va permite inspectorului să vizualizeze lista de chestionare pentru care ar dori să genereze rapoarte sau doar pentru observarea tendinței valorilor de răspuns.

#### **UC 03. Vizualizez răspunsuri în timp real**

Caz de utilizare prin care inspectorii vor avea posibilitatea de a vizualiza răspunsurile de pe un anumit chestionar sau dispozitiv în timp real.

#### **UC 04. Generez rapoarte**

Cazul de utilizare ce oferă posibilitatea inspectorilor de a genera rapoartele create de administrator pentru anumite chestionare.

#### **UC 04.1 Export rapoarte**

Caz de utilizare prin care inspectorii vor avea posibilitatea de a exporta în format Excel rapoartele rulate anterior. Rapoartele vor fi generate și exportate doar pentru o singură întrebare.

#### 3.2.2 Cazurile de utilizare pentru utilizatorii cu rol de "administrator"

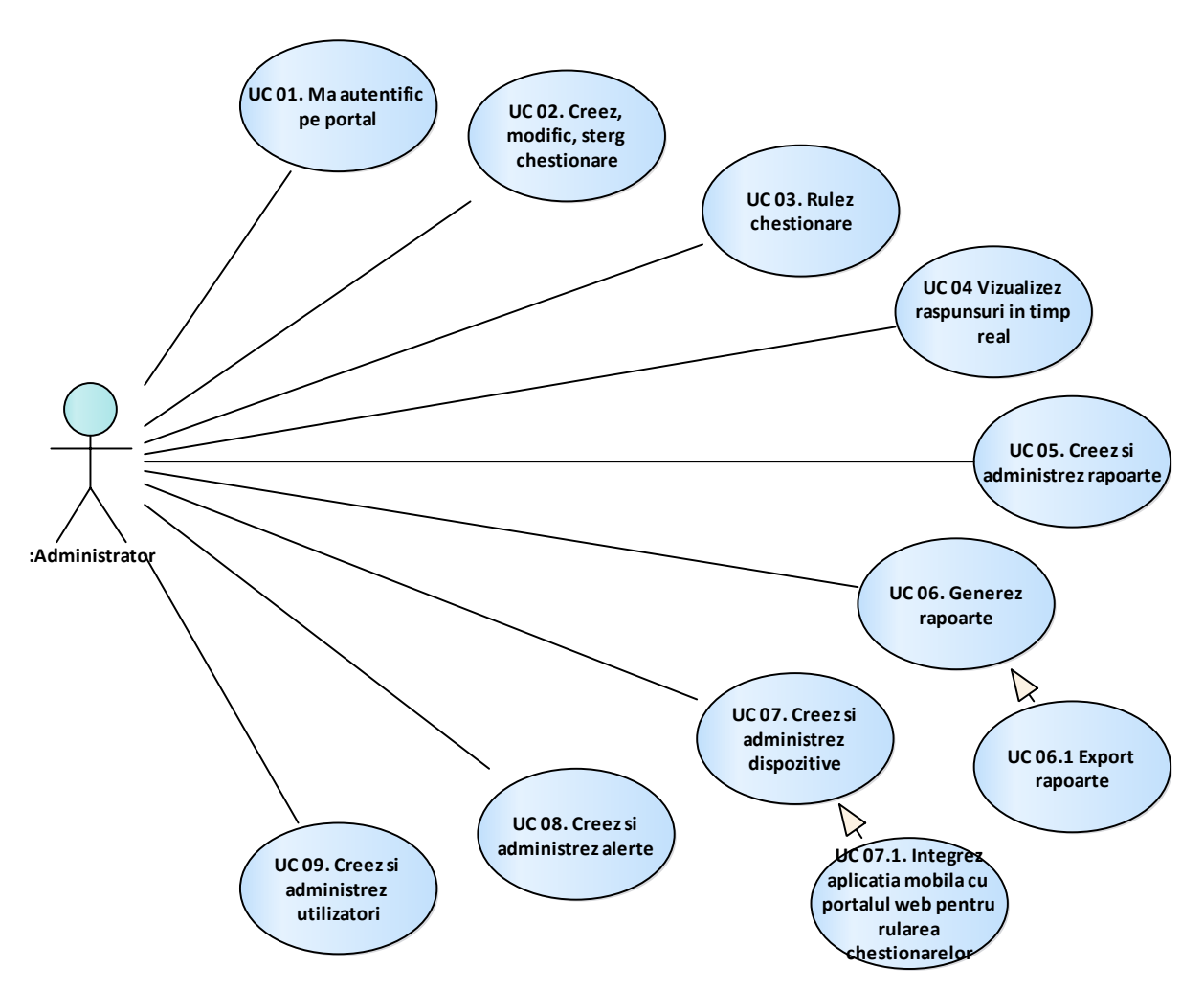

*Figura 4. Cazurile de utilizare pentru utilizatorii cu rol de "administrator"* 

#### **UC 01. Mă autentific pe portal**

Caz de utilizare ce oferă posibilitatea administratorului să se autentifice pe portal folosind adresa personală de e-mail și parola de acces.

#### **UC 02. Creez chestionare**

Cazul de utilizare ce permite administratorului să creeze chestionare noi, atașându-le la lista celorlalte. În acest compartiment, administratorul introduce denumirea chestionarului, lista de întrebări și variantele/modalitățile de răspuns.

#### **UC 03. Rulez chestionare**

Cazul de utilizare ce permite administratorului să gestioneze cu chestionarele create, și să le ruleze pe dispozitive mobile, sau să genereze cod HTML pentru a-l plasa pe anumite site-uri web. Totodată administratorul va avea functionalitatea de a opri direct din portal un chestionar sau toate chestionarele care rulează pe dispozitive mobile. Administratorul va dispune de funcționalitatea de a vizualiza ce dispozitive are create, și unde sunt localizate, inclusiv va viziualiza ce chestionar la moment rulează pe un anumit dispozitiv.

#### **UC 04. Vizualizez răspunsuri în timp real**

Caz de utilizare prin care inspectorii vor avea posibilitatea de a vizualiza răspunsurile de pe un anumit chestionar sau dispozitiv în timp real.

#### **UC 05. Creez și administrez rapoarte**

Cazul de utilizare ce permite administratorului să creeze și administreze rapoartele din întreg sistemul pe o perioadă anumită sau pe un interval exact de timp.

#### **UC 06. Generez rapoarte**

Cazul de utilizare ce oferă posibilitatea de a genera rapoarte per tip de chestionar și răspunsuri.

#### **UC 06.1 Export rapoarte**

Caz de utilizare prin care administratorii vor avea posibilitatea de a exporta în format Excel rapoartele rulate anterior. Rapoartele vor fi generate și exportate doar pentru o singură întrebare.

#### **UC 07. Creez și administrez dispozitive**

Cazul de utilizare ce oferă posibilitatea administratorului de a crea și administra toate dispozitivele sistemului. Dispozitivele mobile pot fi plasate în instituții de prestare a serviciilor fiscale pentru a efectua o evaluare asupra calității prestării serviciilor, cât și obținerea unor statistici din partea contribuabililor.

#### **UC 07.1 Integrez alicația mobilă cu portalul web**

Caz de utilizare prin care utilizatorii vor avea posibilitatea de a intergra aplicația mobilă descărcată, cu contul personal înregistrat pe portalul web, în scopul rulării chestionarelor.

#### **UC 08. Creez și administrez alerte**

Cazul de utilizare ce permite administratorului să creeze alerte noi, precum și să le gestioneze pe cele existente. Alertele sunt create pentru a preîntâmpina, îmbunătăți și modifica calitatea prestării serviciilor întreprinderii.

#### **UC 09. Creez și administrez utilizatori**

Cazul de utilizare ce oferă posibilitatea administratorului gestioneze utilizatorii sistemului, sau să invite utilizatori noi, inclusiv să acorde privilegii fiecărui utilizator.

#### Cazurile de utilizare pentru utilizatorii cu rol de "contribuabili"

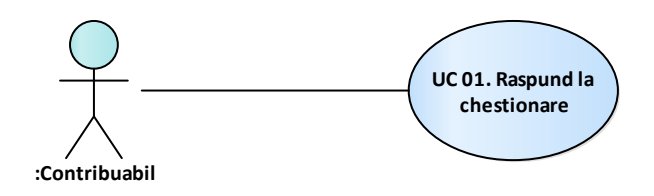

*Figura* 5. Cazurile de utilizare pentru utilizatorii cu rol de "contribuabil"

#### **UC 01. Răspund la chestionare**

Cazul de utilizare destinat contribuabililor, ce oferă posibilitatea să evalueze și să comenteze calitatea serviciilor prestate de către SFS, în baza chestionarelor elaborate.

#### Cazurile de utilizare pentru utilizatorul cu rol de "SistemOwner"

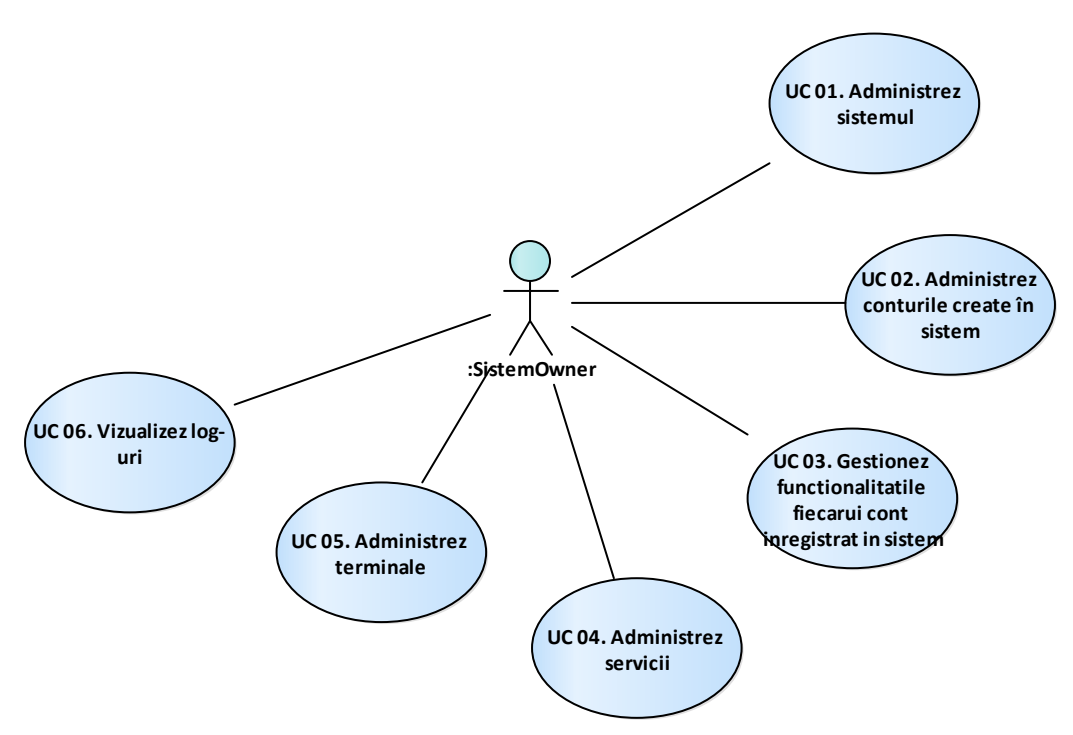

*Figura 6. Cazurile de utilizare pentru utilizatorul cu rol de "SistemOwner"*

#### **UC 01. Administrez sistemul (back-end)**

Caz de utilizare ce oferă posibilitatea sistem owner-ului să administreze soluția informatică, integrînd module aferente soluție, gestionînd canalele de distribuție a terminalelor inclusiv efectuînd diferite tipuri de rapoarte de utilizare a sistemului precum și auditul sistemului.

#### **UC 02. Administrez conturile create în sistem**

Descrie funcționalitățile destinate sistem owner-ului, prin intermediul cărora acesta administrează conturile înregistrate pe portalul web a soluției informatice. De asemenea acest caz de utilizare va furniza totalitatea funcționalităților necesare definirii drepturilor de acces a utilizatorilor la componentele interfeței de utilizator și precizează particularitățile de comportament a componentelor interfeței utilizator în interacțiunea cu utilizatorii autorizați.

#### **UC 03. Gestionez funcționalitățile fiecărui cont înregistrat în sistem**

Descrie funcționalitățile destinate sistem owner-ului prin intermediul cărora acesta administrează fiecare cont înregistrat în sistem (grup de utilizatori atribuit unui cont de utilizare) precum și vizualizează toate acțiunile făcute de aceștea în sistem sau informațiile colectate de la contribuabili.

#### **UC 04. Administrez servicii**

Cazul de utilizare ce permite sistem owner-ului să administreze serviciile prestate de soluția informatică, oferă posibilitatea de a conecta servicii noi, modifica politica serviciilor existente, inclusiv de a stopa serviciile prestate.

#### **UC 05. Administrez terminale**

Cazul de utilizare ce permite sistem owner-ului să administreze și să distribuie terminalele necesare procesului de evaluare a gradului de satisfacție a contribuabililor.

#### **UC 06. Vizualizez log-rui de sistem**

Caz de utilizare destinat sistem owner-ului, prin intermediul căruia va avea acces la log-urile înregistrare de sistem, va vizualiza toată informația privind accesările în sistem, modificările inclusiv ștergerii înregistrărilor și a altor date.

# <span id="page-17-0"></span>**3.3 Scenariile de acces la funcționalitățile sistemului informatic**

Compartimentul dat descrie procesele business generale aferente modului de perfectare a SIA  $n$ Evaluarea gradului de satisfacție a contribuabililor" (Figurile  $6 - 13$ ). Pentru descriere sunt utilizate reprezentări grafice ale procesului, utilizând elemente și notații conform standardul BPMN (Business Process Model and Notation).

#### Accesarea paginii web a sistemului

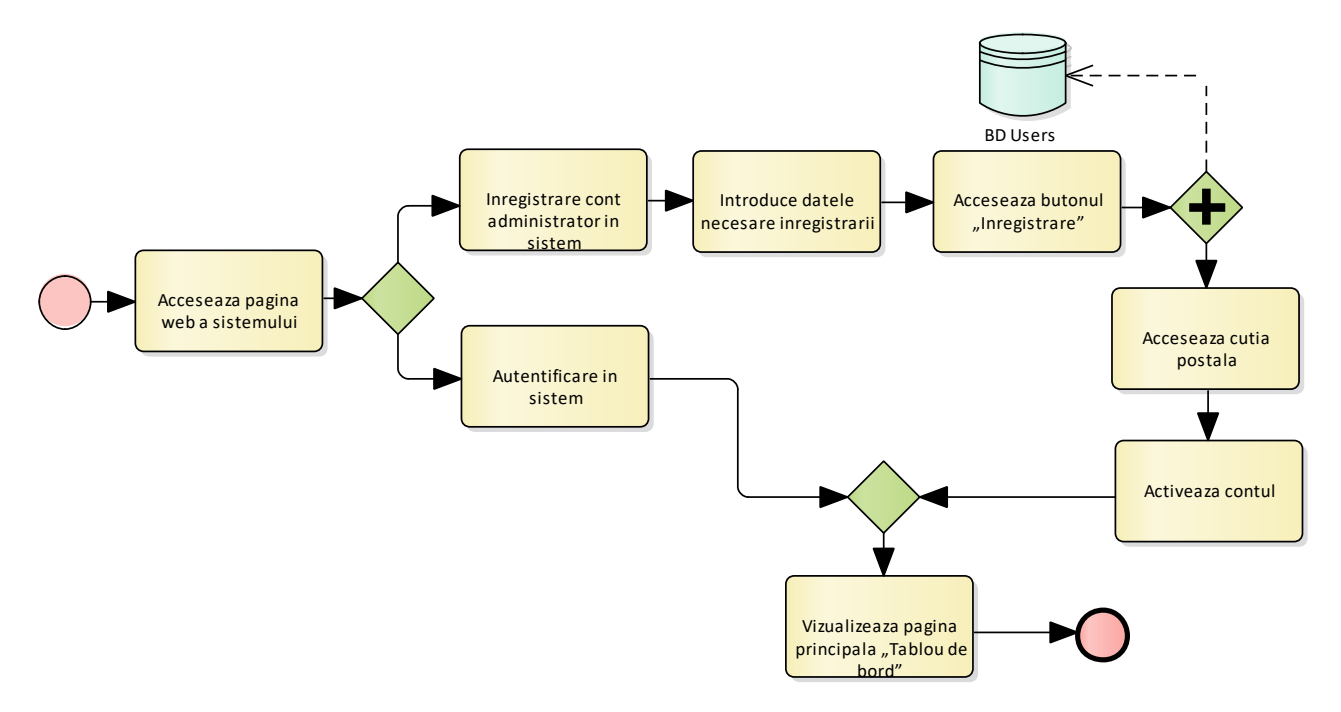

*Figura 7. Procesul business aferent înregistrării/accesării contului în SIA "Evaluarea gradului de satisfacție a contribuabililor"*

În Figura 7 este reprezentat business procesul SIA "Evaluarea gradului de satisfacție a contribuabililor", unde utilizatorul accesează pagina web a sistemului și se înregistrează. În cadrul acestui sistem avem 2 roluri de utilizator, precum: administrator, inspector. Aceștia se pot înregistra/autentifica în sistem de pe pagina web a sistemului.

#### **Primul proces: Înregistrarea contului**

Utilizatorul va accesa din browser adresa web a sistemului, apoi va accesa butonul "Înregistrare cont". Utilizatorul va introduce toate datele necesare înregistrării în sistem, apoi va accesa butonul "Înregistrare", după care sistemul va transmite pe adresa de e-mail un link de activare a contului nou creat. Utilizatorul va accesa cutia sa poștală în conformitate cu e-mailul înregistrat, apoi va accesa pe linkul de activare generat și transmis automat de către sistem la momentul înregistrării contului. Din momentul accesării link-ului, contul va deveni activ, și utilizatorul va avea acces deplin (rol de administrator) la funcționalitățile sistemului.

#### **Al doilea proces: Accesarea contului**

Utilizatorul cu rol de inspector sau administrator va accesa din browser adresa web a sistemului, apoi va introduce datele de acces (adresa de e-mail și parola de acces), după care va accesa butonul "Intrare", deschizându-se pagina principală a sistemului, și anume meniul "Tablou de bord".

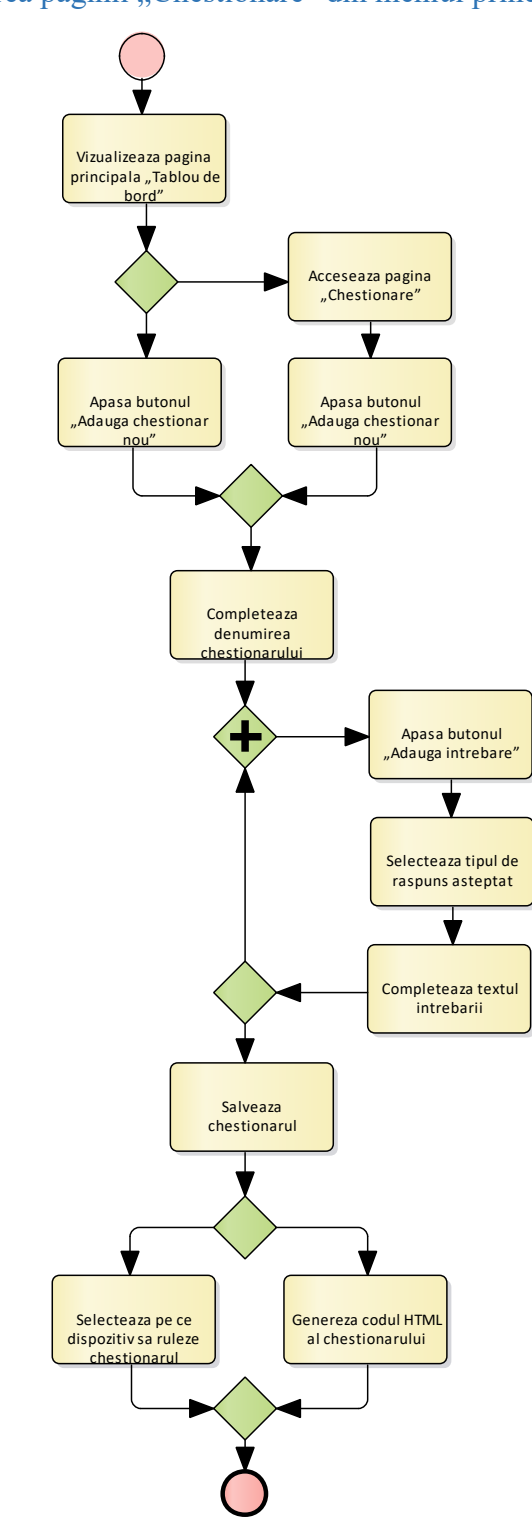

Accesarea paginii "Chestionare" din meniul principal

*Figura 8. Procesul business general aferent creării chestionarelor de către administrator – Meniul "Tablou de bord"*

În conformitate cu figura de mai sus, administratorul direct din pagina principală "Tablou de bord", sau din pagina "Chestionare" va avea posibilitatea de a crea chestionare noi, accesând butonul "Adăuga un chestionar nou", automat sistemul va deschide modulul de creare și generare a chestionarelor. Administratorul va completa denumirea chestionarului, apoi va accesa butonul "Adaugă întrebare", și sistemul va deschide spre selectare tipul de răspuns (3 stări, 1-5 scala likert, 0-10 scala likert, da/nu, text personalizat, răspuns de tip dată, răspuns de tip selectare). După ce va selecta tipul de răspuns, administratorul va trebui să completeze denumirea întrebării, în corespundere cu răspunsul selectat.

Totodată din caseta întrebării create, administratorul va avea posibilitatea de a seta ca întrebarea creată este cea mai importantă și să se afișeze implicit pe tabloul de bord, la fel va avea posibilitatea să seteze dacă întrebarea creată necesită un răspuns obligatoriu.

Tot din caseta de editare administratorul va avea posibilitatea să gestioneze rapid cu întrebarea creată, și anume:

- să dublifice întrebarea;
- să gestioneze cu ordinea întrebării;
- să șteargă întrebarea creată.

După ce va urma pașii descriși mai sus în dependență de câte întrebări vor fi necesare de creat în chestionar, administratorul va completa textul afișat pe pagina finală, care va apărea după ce contribuabilul va răspunde la întrebările din chestionar.

După ce va finisa de creat chestionarul, administratorul va trebui să salveze modificările efectuate, apăsând butonul "Salvează chestionarul". După salvarea chestionarului, se va deschide o altă pagină unde administratorul va selecta pe ce dispozitiv să ruleze chestionarul nou creat, bifând în dreptul listei de dispozitive create (*vezi descrierea despre administrarea dispozitivelor*). După ce va selecta pe ce dispozitive să ruleze chestionarul, administratorul va accesa butonul "Rulează chestionarul".

Tot de pe pagina dată, în caz că administratorul dorește să ruleze chestionarul pe un site web, va accesa butonul "Generează cod HTML", după care sistemul automat va genera și descărca codul HTML al chestionarului, care urmează a fi plasat pe orice site.

#### Procesul de administrare și completare a chestionarului din aplicația mobilă

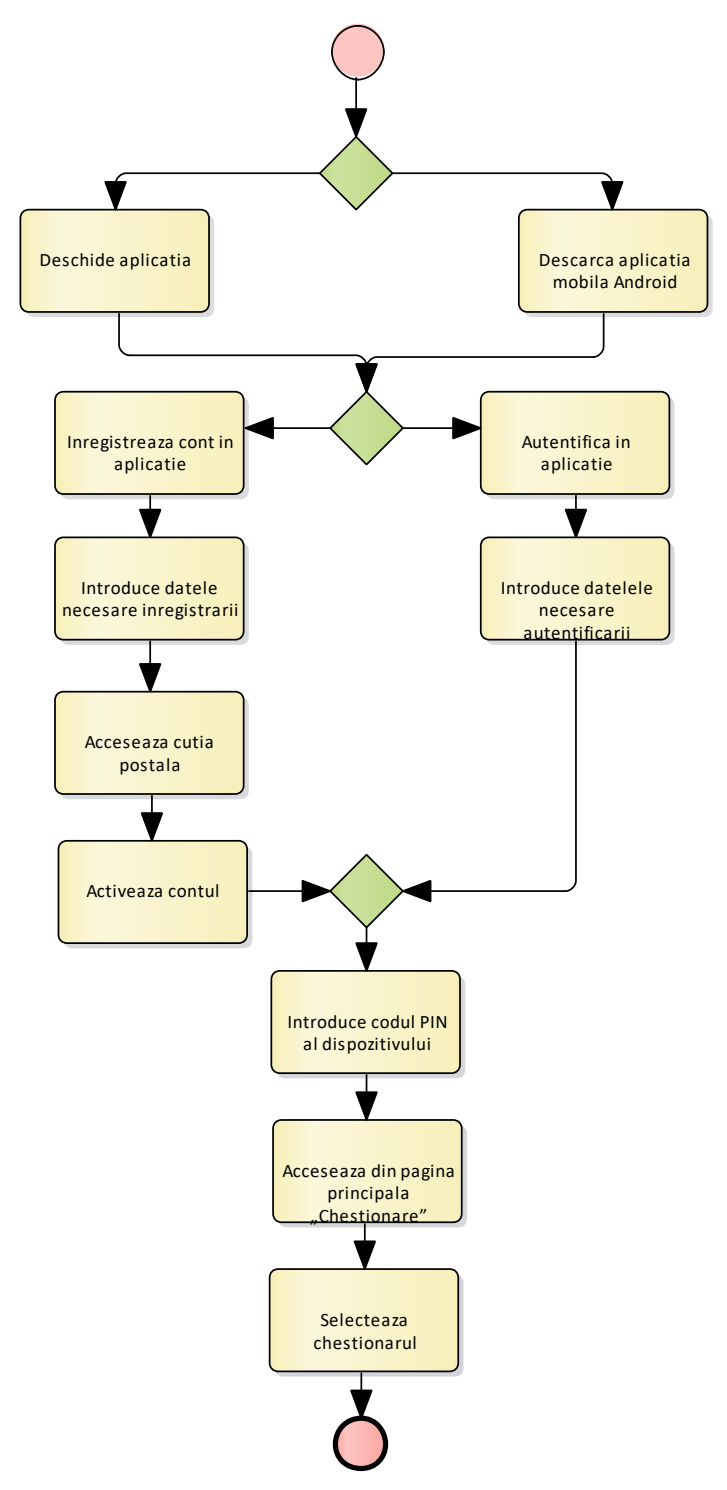

*Figura 9. Procesul business general privind administrarea și completarea chestionarului din aplicația mobilă*

În figura de mai sus este reprezentat business procesul general privind administrarea și completarea chestionarului din aplicația mobilă.

Administratorul, va descărca aplicația din Google Play *(sau o va instala manual)* și se va autentifica în aplicație, folosind datele de acces ca și la autentificarea în portal. După ce se va autentifica, aplicația mobilă va cere să introducă codul PIN al dispozitivului generat de pe portal, pentru a putea identifica ce chestionar rulează pe acest dispozitiv (vezi descrierea despre administrarea dispozitivelor).

Dacă utilizatorul care a descărcat aplicația nu și-a creat anterior cont de utilizare de pe portal, va avea posibilitatea să-și creeze cont accesând butonul "Nu am cont" din aplicație, după care îl va redirecționa către adresa specifică de înregistrarea contului.

*Notă!* Procedura de înregistrare a contului se va face nu din aplicație, ci din browser, din dispozitivul mobil, procedura fiind identică ca la pct 3.3.1 de mai sus.

După ce va introduce codul PIN, dispozitivul mobil va descărca local, și va rula chestionarul care este setat să ruleze pe un anumit dispozitiv, automat dispozitivul trece în modul "terminal", ceea ce presupune că pe fundal vor rula întrebările chestionarului, fiecare întrebare din chestionar se va deschide în pagină nouă, până la finalizarea întrebărilor cu afișarea paginii finale, după care aplicația va reveni la primă întrebare.

Procedura dată însăși va colecta răspunsurile (datele) și în baza lor se va calcula nivelul de satisfactie a contribuabilului pentru fiecare chestionar în parte.

La fel, aplicația mobilă va avea o funcționalitate ce va da posibilitatea de a răspunde la chestionare, chiar și când dispozitivul mobil nu este conectat la rețeaua internet. În cazul dat, aplicația va stoca local răspunsurile, iar la prima conexiune la internet le va transmite automat pe serverul aplicației web.

### Meniul "Live Data"

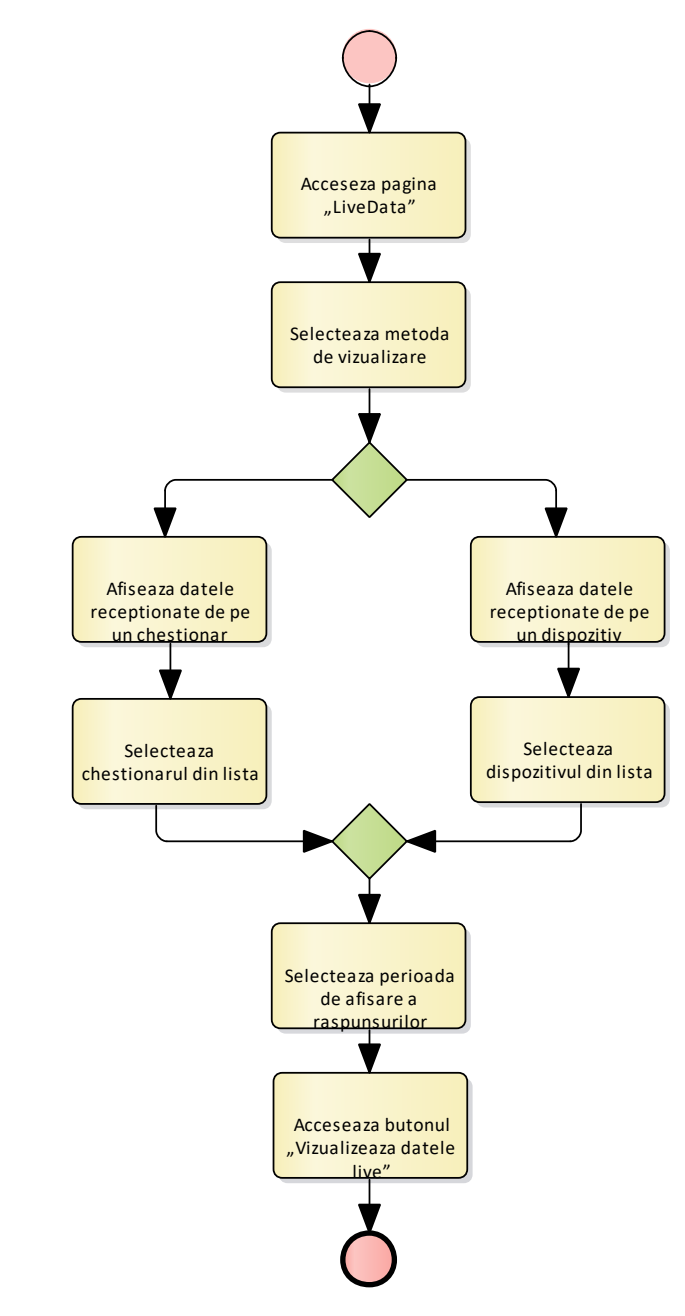

*Figura 10. Procesul business general aferent modului de vizualizare live a răspunsurilor – Meniul "LiveData"*

În conformitate cu figura de mai sus, pentru vedea răspunsurile în timp real primite de la contribuabili, și a vedea în timp real nivelul de satisfacție a contribuabililor, utilizatorul se va autentifica pe portal, în conformitate cu pct. 3.3.1 de mai sus, apoi din bara de meniu va accesa butonul "LiveData". După care utilizatorul va trebui să selecteze de unde să afișeze datele, de pe un anumit chestionar, sau de pe un anumit dispozitiv (diferența este că pe un dispozitiv care este setat la o anumită locație, va afișa datele live indiferent de ce chestionar acolo rulează, dar daca va selecta un chestionar anumit, sistemul va afișa datele live indiferent de pe câte dispozitive rulează acesta și în ce locații este plasat dispozitivul). Apoi va selecta perioada de afișare a răspunsurilor și se accesează butonul "Vizualizează datele live".

### 3.3.5 Meniul "Rapoarte"

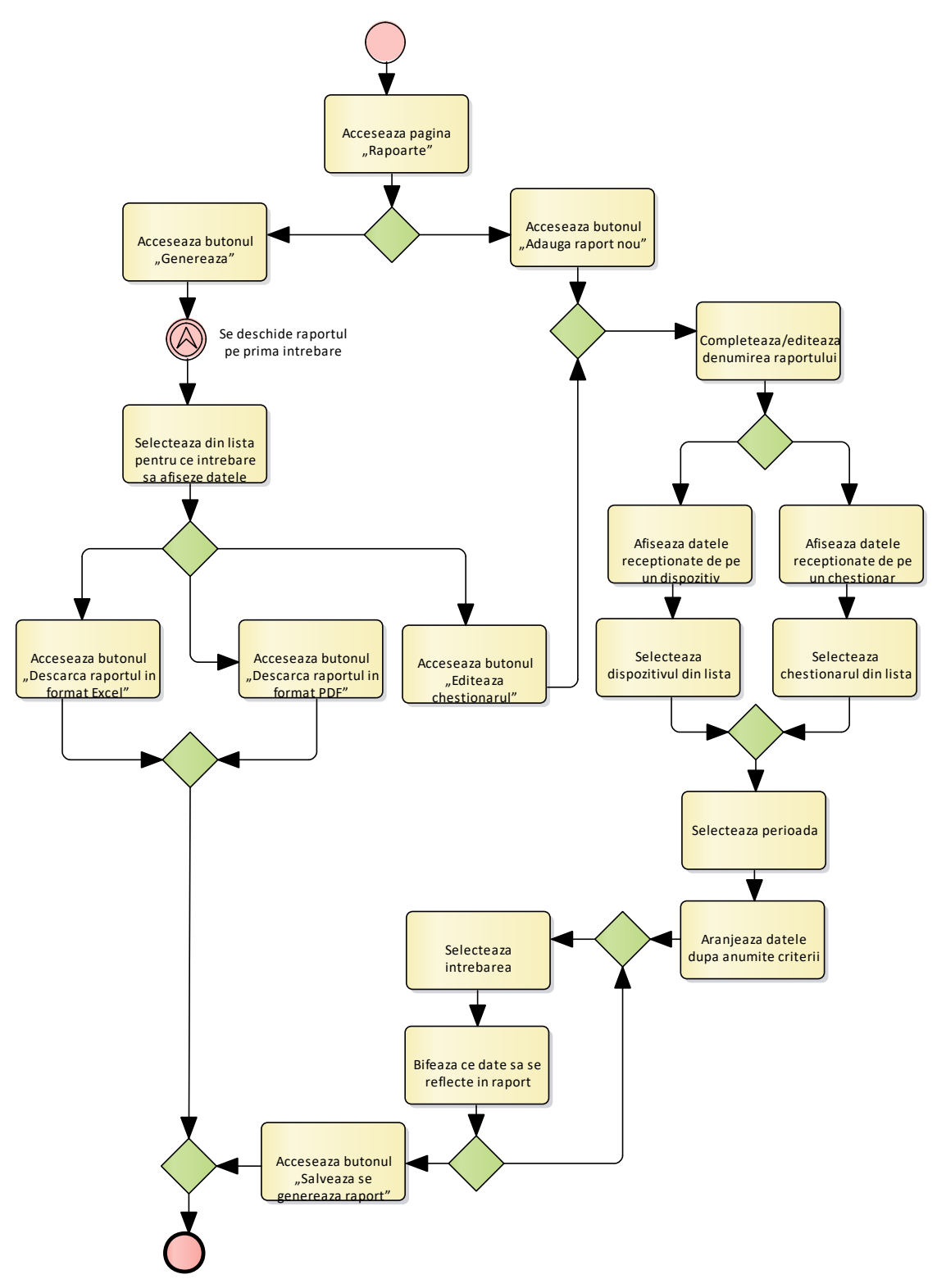

*Figura 11. Procesul business general aferent modului de completare de către administrator – Meniul "Rapoarte"*

În conformitate cu figura de mai sus, pentru a crea și genera diferite tipuri de rapoarte, utilizatorul se va autentifica pe portal, în conformitate cu pct. 3.3.1 de mai sus, apoi din bara de meniu va accesa butonul "Rapoarte", imediat sistemul va deschide pagina de vizualizare a rapoartelor. Administratorul va avea posibilitatea să creeze raport nou sau să genereze rapoarte, accesând butonul "Generează" sau "Adaugă raport nou".

Dacă accesăm butonul "Generează" atunci se deschide raportul la prima întrebare. Apoi, se selectează din listă întrebarea pentru care să se afișeze datele. După care sunt 3 opțiuni: să descarci raportul în format Excel (*conform Anexei 1 la prezentul document*), să descarci raportul în format PDF sau să editezi conținutul raportului. La editarea raportului este necesar de completat/editat cu denumirea raportului, după care se afișează datele recepționate de pe dispozitiv sau de pe un chestionar, apoi se selectează dispozitivul sau chestionarul din listă și se selectează perioada și datele după anumite criterii; se selectează întrebarea și se bifează ce date să se reflecte în raport, după care se accesează butonul "Salvare, se generează raport".

În cazul în care accesăm butonul "Adaugă raport nou" atunci se procedează ca și în modalitatea de mai sus: se completează cu denumirea raportului, se afișează datele recepționate de pe dispozitiv sau de pe un chestionar, apoi se selectează dispozitivul sau chestionarul din listă și se selectează perioada și datele după anumite criterii; se selectează întrebarea și se bifează ce date să se reflecte în raport, după care se accesează butonul "Salvare, se generează raport". Astfel, obținem un raport cu datele recepționate de la contribuabili asupra evaluării serviciilor oferite.

Totodată, crearea raportului trebuie să fie flexibilă, și să permită utilizatorului să genereze date customizate în dependență de întrebările care sunt în chestionar.

#### Exemplu:

Un chestionar este alcătuit din 5 întrebări cum ar fi:

- 1. Serviciul prestat a corespuns așteptărilor dvs.? (da/nu);
- 2. Cît de mulțumit sunteți de serviciul prestat? (1-5 scala likert);
- 3. Care este vîrsta dvs.? (răspuns de tip selectare, cu valori predefinite);
- 4. Care este genul dvs.? (răspuns de tip selectare, cu valori predefinite (masculin/feminin));
- 5. Ve-ți recomanda serviciul dat colegilor sau prietenilor dvs.? (0-10 scala likert).

Exemplu: Pentru acest tip de chestionar, administratorul, va selecta ca să afișeze toate răspunsurile de la întrebarea 2, dar, care au fost răspunse de valoare (masculin) de la întrebarea 4, etc..

#### *Meniul*, Alerte"

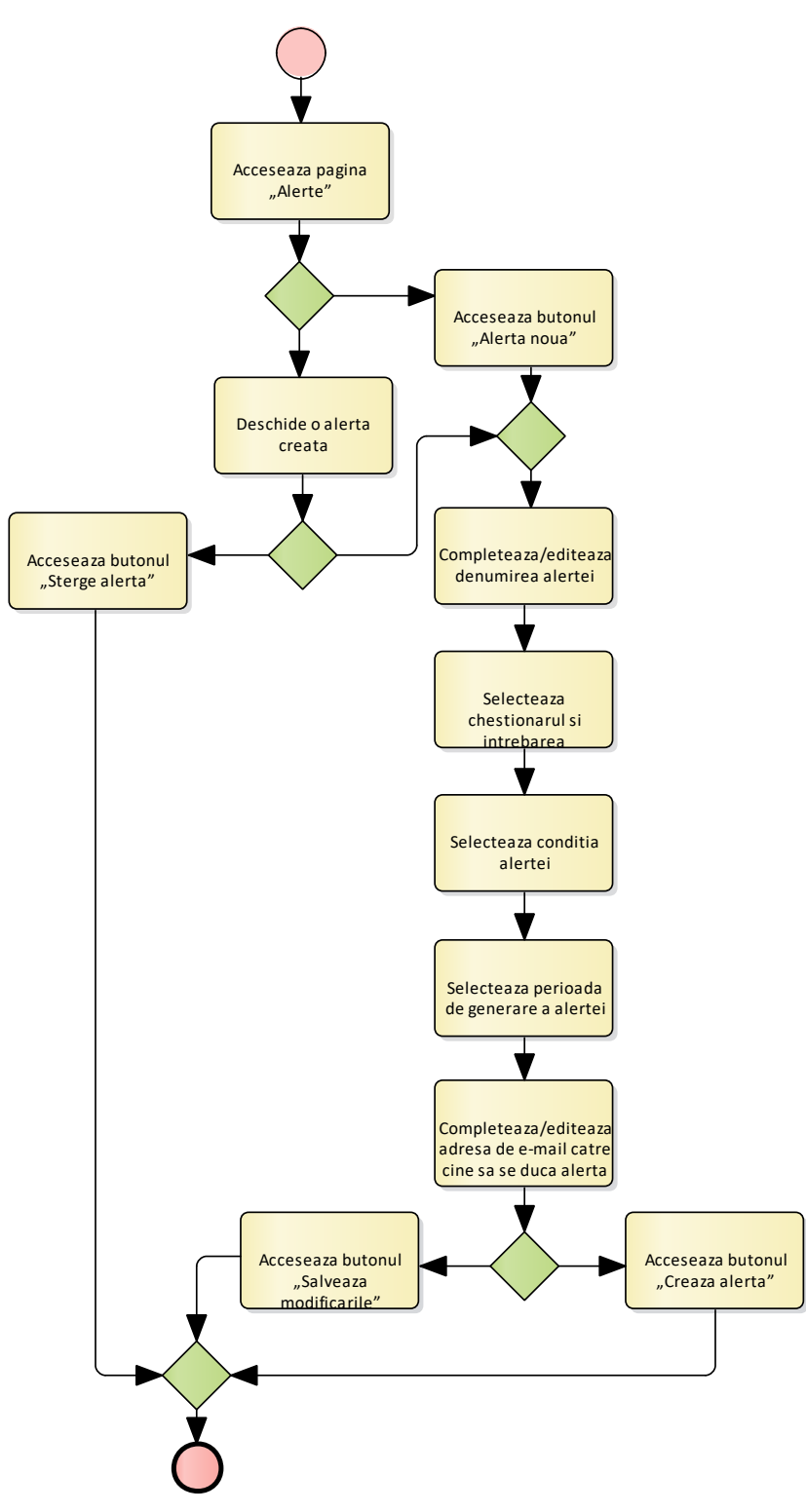

*Figura 12. Procesul business general aferent modului de completare de către administrator – Meniul "Alerte"*

Meniul "Alerte" reprezentat în Figura 12 arată modalitatea în care se creează și modifică o alertă. În primul rând, se accesează pagina respectivă, apoi butonul "Alertă nouă" sau butonul "Deschide o alertă creată". În cazul în care se accesează butonul "Deschide o alertă creată", se accesează butonul "Șterge alerta" și se completează/editează denumirea alertei, apoi se selectează chestionarul și întrebarea, condiția alertei, perioada de generare a alertei și se înscrie adresa de e-mail la care se va trimite înștiințare cu privire la existența și apariția alertei. Dar dacă se accesează butonul

"Alertă nouă" se procedează asemănător modalității sus menționate: se completează/editează denumirea alertei, apoi se selectează chestionarul și întrebarea, condiția alertei, perioada de generare a alertei și se înscrie adresa de e-mail la care se va trimite înștiințare cu privire la existența și apariția alertei.

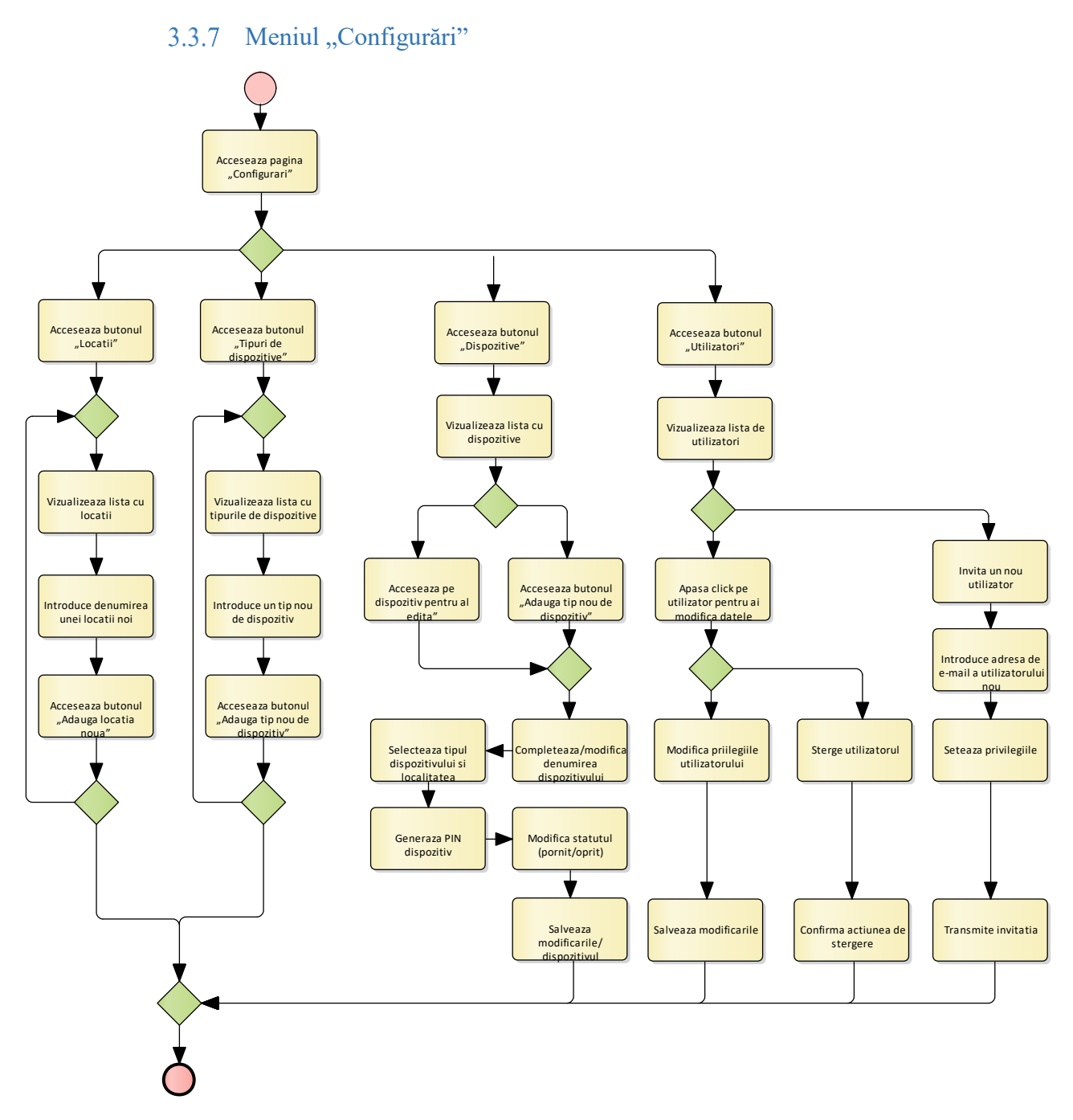

*Figura 13. Procesul business general aferent modului de completare de către administrator – Meniul "Configurări"*

În meniul respectiv sunt 4 modalități de parcurgere:

- Se accesează butonul "Locații";
- Se accesează butonul "Tipuri de dispozitive";
- Se accesează butonul "Dispozitive";
- Se accesează butonul "Utilizatori".

La accesarea butonului "Locații" se vizualizează lista cu locații, se introduce denumirea unei locații noi și se accesează butonul "Adaugă locația nouă", după care se revizualizează lista cu locații și se repetă procesul menționat.

La accesarea butonului "Tipuri de dispozitive" se vizualizează lista cu tipurile de dispozitive, se introduce un tip nou de dispozitiv și se accesează butonul "Adaugă un tip nou de dispozitiv", apoi se repetă procesul.

La accesarea butonului "Dispozitive" se vizualizează lista cu dispozitive și se accesează butonul "Dispozitiv pentru a edita" sau "Adaugă tip nou de dispozitiv", după care se completează/modifică denumirea dispozitivului, apoi se selectează tipul dispozitivului și localitatea și se generează PIN-ul dispozitivului care la autentificare pe aplicația mobilă va trebui să-l introducă pentru a descărca pe dispozitiv chestionarul, totodată administratorul va avea posibilitatea de a modifica statutul dispozitivului (pornit/oprit), apoi va salva modificările dispozitivului.

La accesarea butonului "Utilizatori" se vizualizează lista de utilizatori, după care se alege pasul care trebuie de efectuat: se alege utilizatorul pentru a-i modifica datele sau se invită un nou utilizator. În cazul în care am ales să modificăm datele utilizatorului existent, atunci avem 2 opțiuni – ori alegem să modificăm datele acestuia și să salvăm modificările sau să ștergem utilizatorul respectiv, confirmând acțiunea de ștergere. Cazul invitării unui nou utilizator conduce la introducerea adresei noi de e-mail a noului utilizator, se setează privilegiile acestuia și se transmite invitația acestuia. Astfel, procesul cu configurații ia sfârșit.

# <span id="page-27-0"></span>**4 Prototipul interfețelor de lucru**

# <span id="page-27-1"></span>**4.1 Interfețele de lucru a soluției pentru utilizatorii de administrator și inspector**

### *\* Prototipul interfețelor din figurile 14-26, sunt cu titlu schematic și nu reflectă modul cum va arăta sistemul de facto după implementare.*

În imaginea de mai jos este reprezentată prima pagină a portalului, unde utilizatorul va putea să se autentifice sau să se înregistreze în sistem.

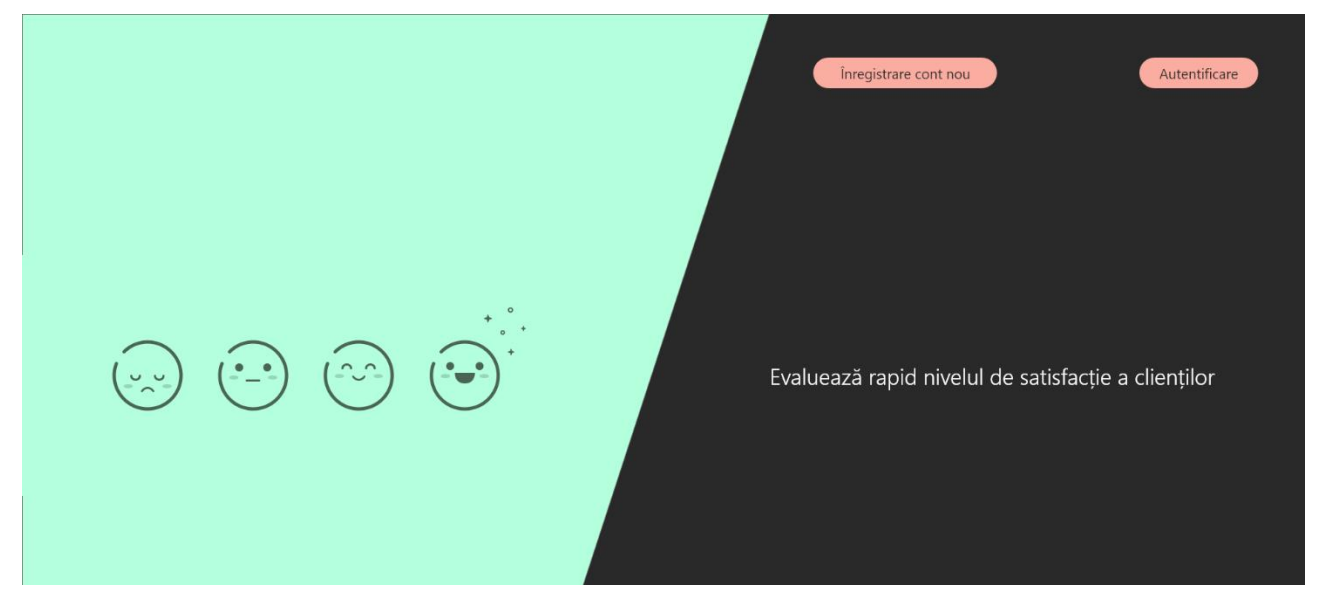

*Figura 14. Interfața paginii principale a portalului*

În imaginea de mai jos este reprezentată pagină de înregistrare a noului utilizator al sistemului.

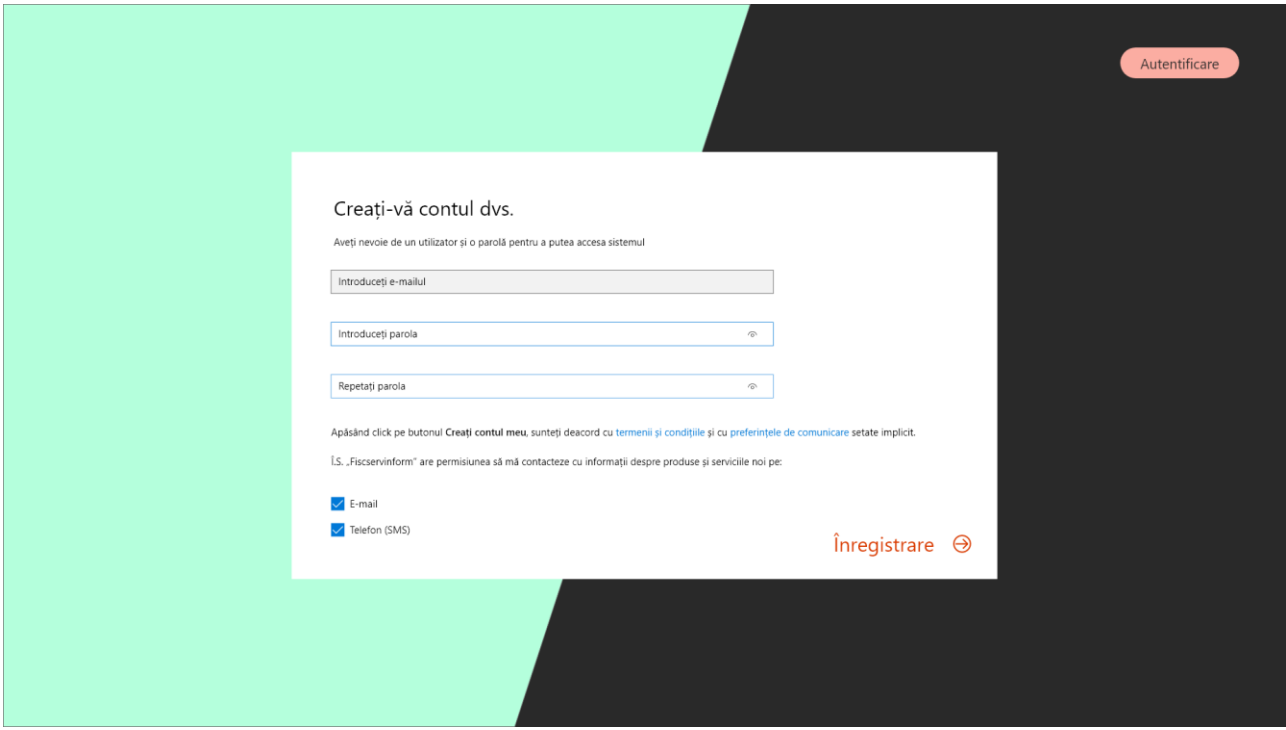

*Figura 15. Interfața paginii principale de înregistrare a contului*

În imaginea de mai jos este reprezentată pagină de autentificare în sistem.

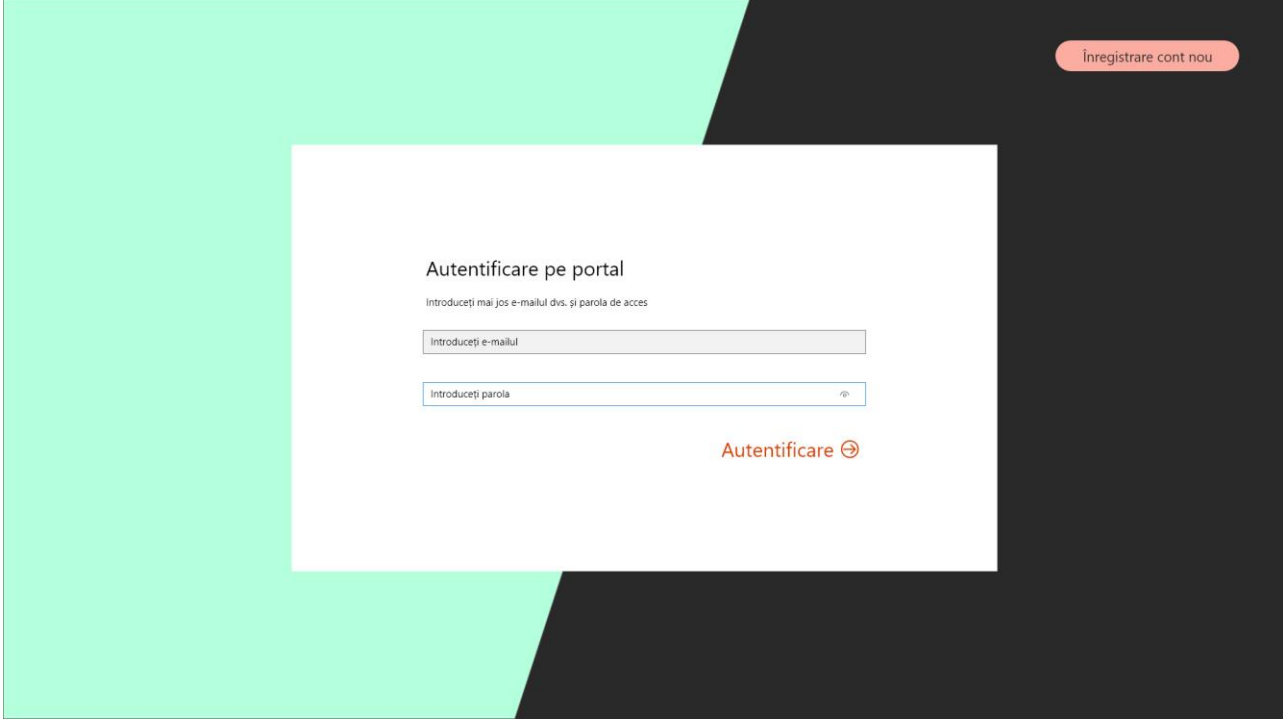

*Figura 16. Interfața paginii de autentificare*

Utilizatorul, după autentificarea în sistem, va deschide pagina principală a platformei, și anume "Tabloul de bord" unde vor fi afișate datele despre chestionarele create, în conformitate cu imaginea de mai jos.

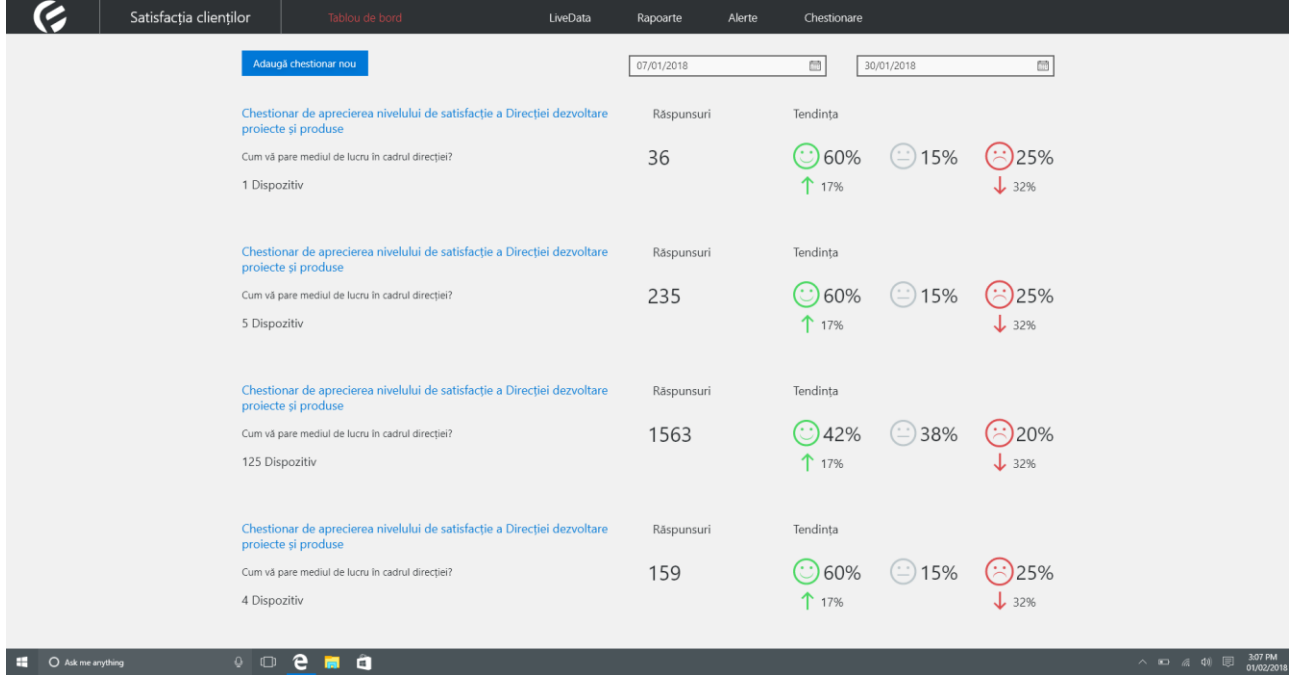

*Figura 17. Interfața paginii principale "Tablou de bord" de vizionare a chestionarelor și tendinței acestora*

În imaginea de mai jos, este reprezentată pagina "LiveData", unde utilizatorii vor avea posibilitatea de a vizualiza în timp real răspunsurile de pe un anumit chestionar, sau dispozitiv.

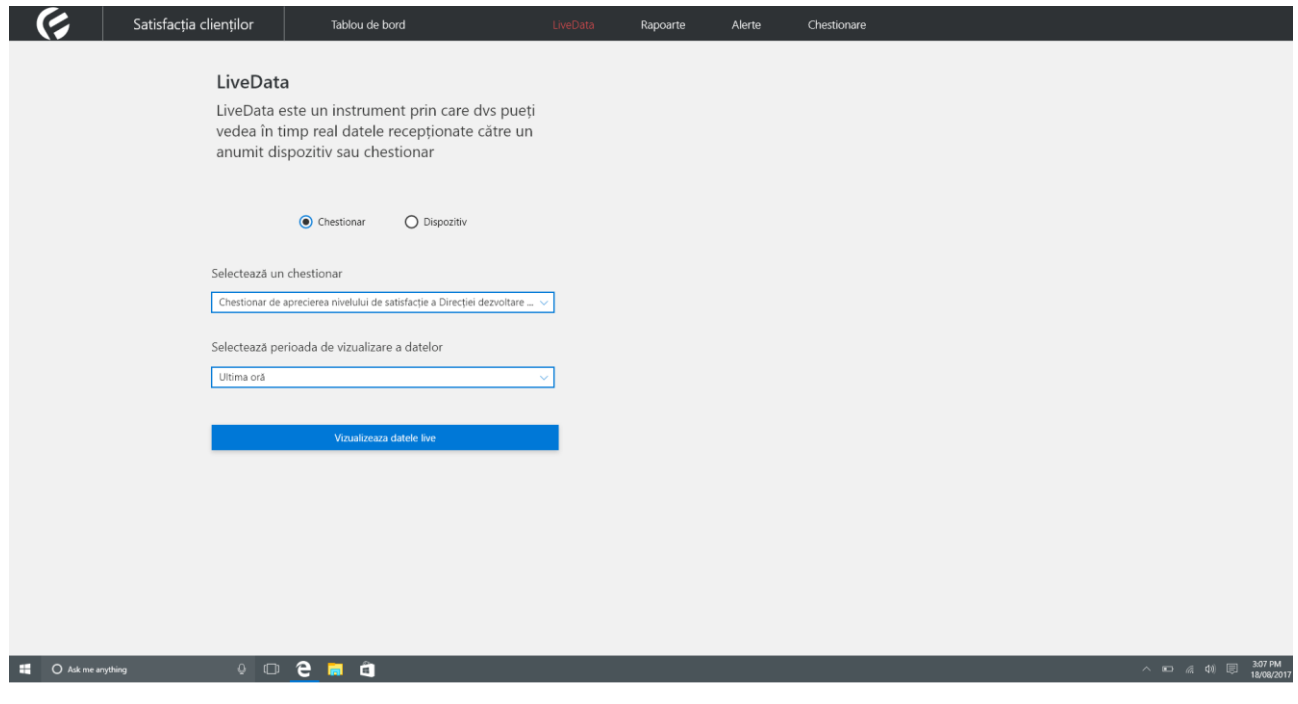

*Figura 18. Interfața paginii "LiveData" de vizualizare a datelor live*

În imaginea de mai jos, este reprezentată pagina "LiveData", unde utilizatorii după ce vor selecta dispozitivul sau chestionarul, vor apăsa butonul "Vizualizează datele live" (*vezi imaginea de mai sus*) ce va afișa datele de la întrebarea setată ca implicit din chestionar. Actualizările datelor se vor efectua odată la 5 secunde.

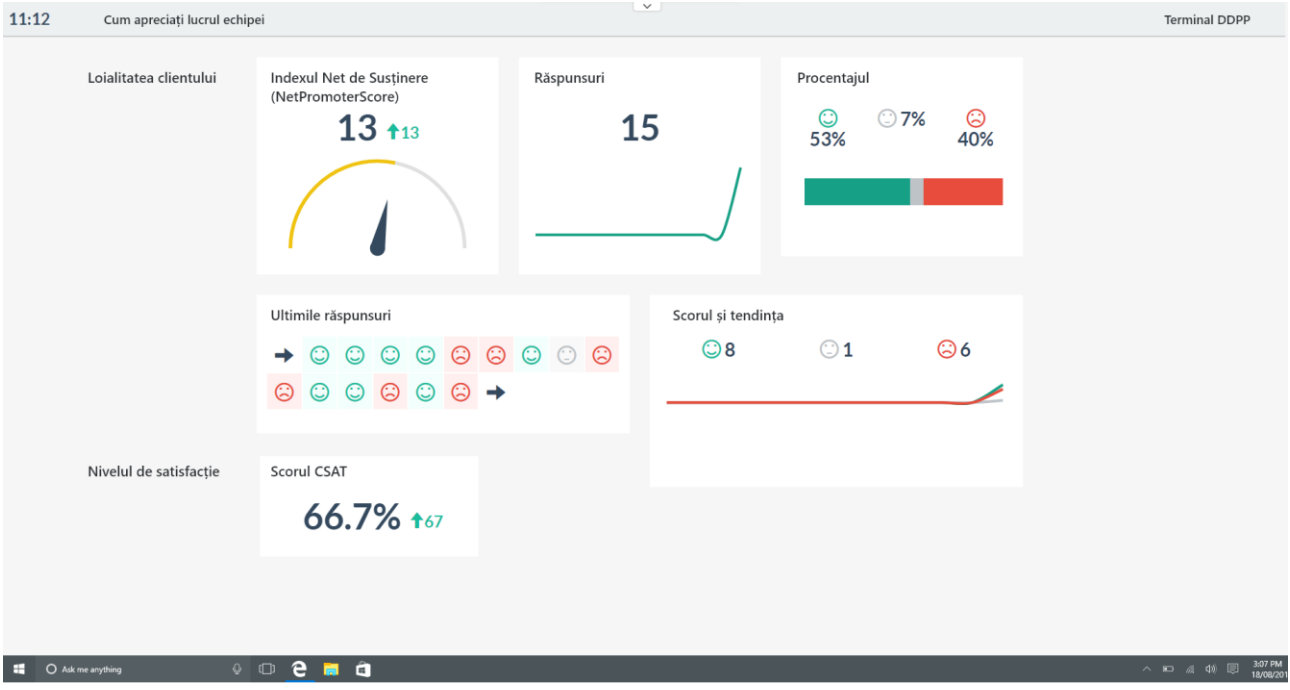

*Figura 19. Vizualizarea datelor în timp real și la momentul actual*

În imaginea de mai jos, este reprezentată pagina "Rapoarte", unde utilizatorii sistemului vor putea, vizualiza, crea și genera rapoarte.

|                      | Satisfacția clienților |                                           | Tablou de bord | LiveData | Rapoarte                                                                                        | Alerte | Chestionare |                     |                                                                                                    |
|----------------------|------------------------|-------------------------------------------|----------------|----------|-------------------------------------------------------------------------------------------------|--------|-------------|---------------------|----------------------------------------------------------------------------------------------------|
|                      |                        | Rapoarte (3)                              |                |          |                                                                                                 |        |             |                     | Adaugă raport nou                                                                                  |
|                      |                        | Denumirea raportului                      |                |          | Chestionarul                                                                                    |        |             | Data creării        |                                                                                                    |
|                      |                        |                                           | Raport 1       |          | Chestionar privind aprecierea serviciului de colectare a<br>impozitelor locale                  |        |             | 12/12/2017<br>15:20 | Generează                                                                                          |
|                      |                        | Raport tabelar                            |                |          | Chestionar de aprecierea nivelului de satisfacție a Direcției<br>dezvoltare proiecte și produse |        |             |                     | Generează                                                                                          |
|                      |                        | Rport de test                             |                |          | Chestionar de apreciere (de test)                                                               |        |             | 21/12/2017<br>15:20 | Generează                                                                                          |
|                      |                        |                                           |                |          |                                                                                                 |        |             |                     |                                                                                                    |
|                      |                        |                                           |                |          |                                                                                                 |        |             |                     |                                                                                                    |
|                      |                        |                                           |                |          |                                                                                                 |        |             |                     |                                                                                                    |
|                      |                        |                                           |                |          |                                                                                                 |        |             |                     |                                                                                                    |
|                      |                        |                                           |                |          |                                                                                                 |        |             |                     |                                                                                                    |
|                      |                        |                                           |                |          |                                                                                                 |        |             |                     |                                                                                                    |
| Ask me anything<br>H |                        | $\circ$ $\circ$ $\circ$ $\bullet$ $\circ$ |                |          |                                                                                                 |        |             |                     | 3:07 PM<br>18/08/2017<br>$\wedge \quad \text{so} \quad \text{and} \quad \text{in} \quad \text{in}$ |

*Figura 20. Interfața paginii "Rapoarte"* 

În imaginea de mai jos, este reprezentată pagina de creare a unui raport nou, cu câmpurile specifice. Pentru fiecare întrebare din chestionar, administratorul va avea posibilitatea să selecteze ce să fie afișat în raport, selectând întrebarea din listă și bifând ce să-i afișeze sistemul la generarea raportului.

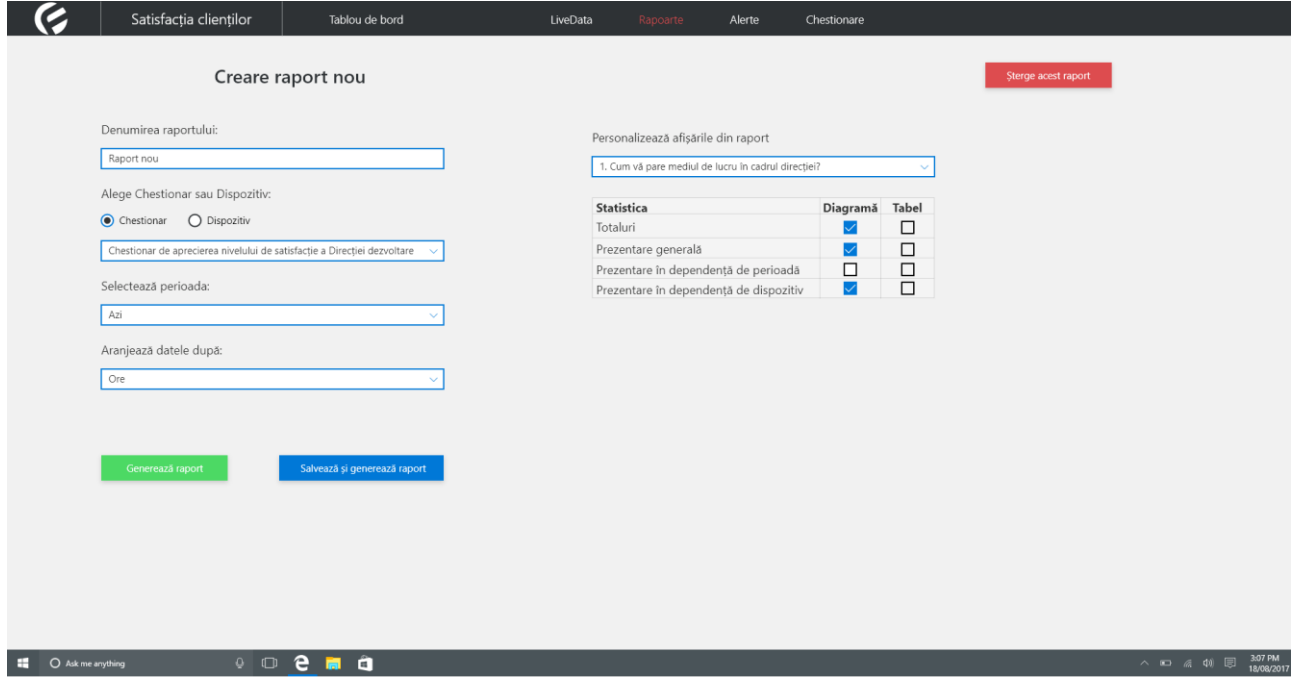

*Figura 21. Interfața paginii "Rapoarte" de creare a raportului nou*

În imaginea de mai jos, este reprezentată pagina de creare/editare a chestionarelor.

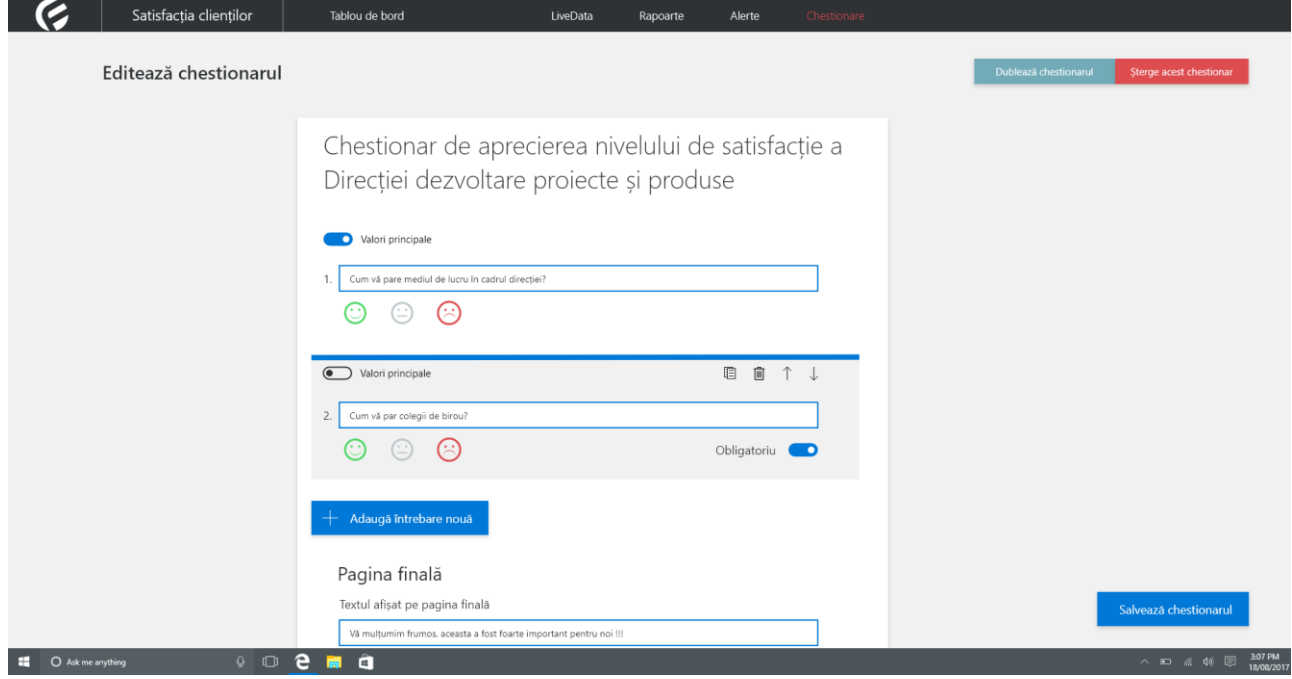

*Figura 22. Interfața paginii "Chestionare" de editare a chestionarelor*

În imaginea de mai jos, este reprezentată funcționalitatea de adăugare a unei noi întrebări la chestionarul deja creat, la accesarea butonului "Adaugă întrebare nouă" (*din imaginea de mai sus*) de unde administratorul va putea selecta tipul de răspuns.

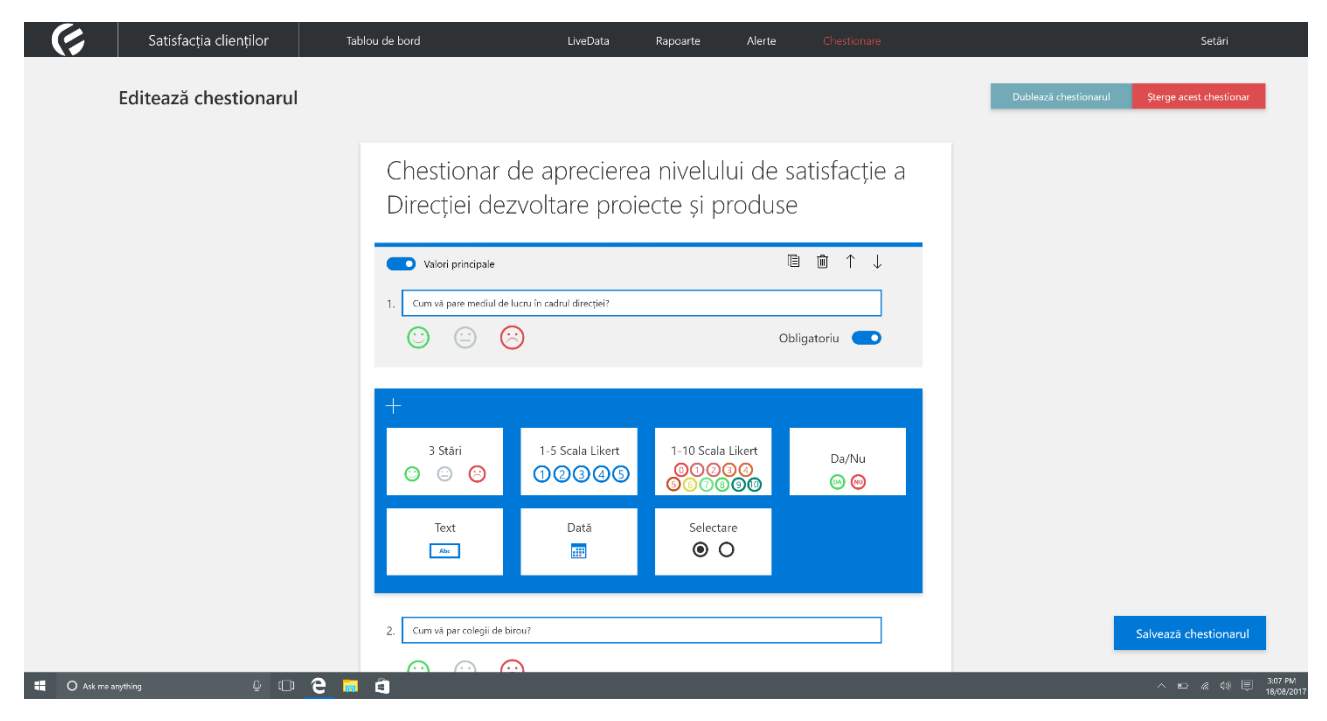

*Figura 23. Interfața paginii "Chestionare" de editare a chestionarelor, adăugarea întrebărilor și modalității variantei de răspuns*

În imaginea de mai jos, este reprezentată pagina după ce administratorul va crea și salva chestionarul, el va trebui sa selecteze pe ce dispozitiv să ruleze chestionarul creat, sau să genereze codul HTML în cazul care va trebui ca formularul creat să ruleze pe un anumit site al SFS.

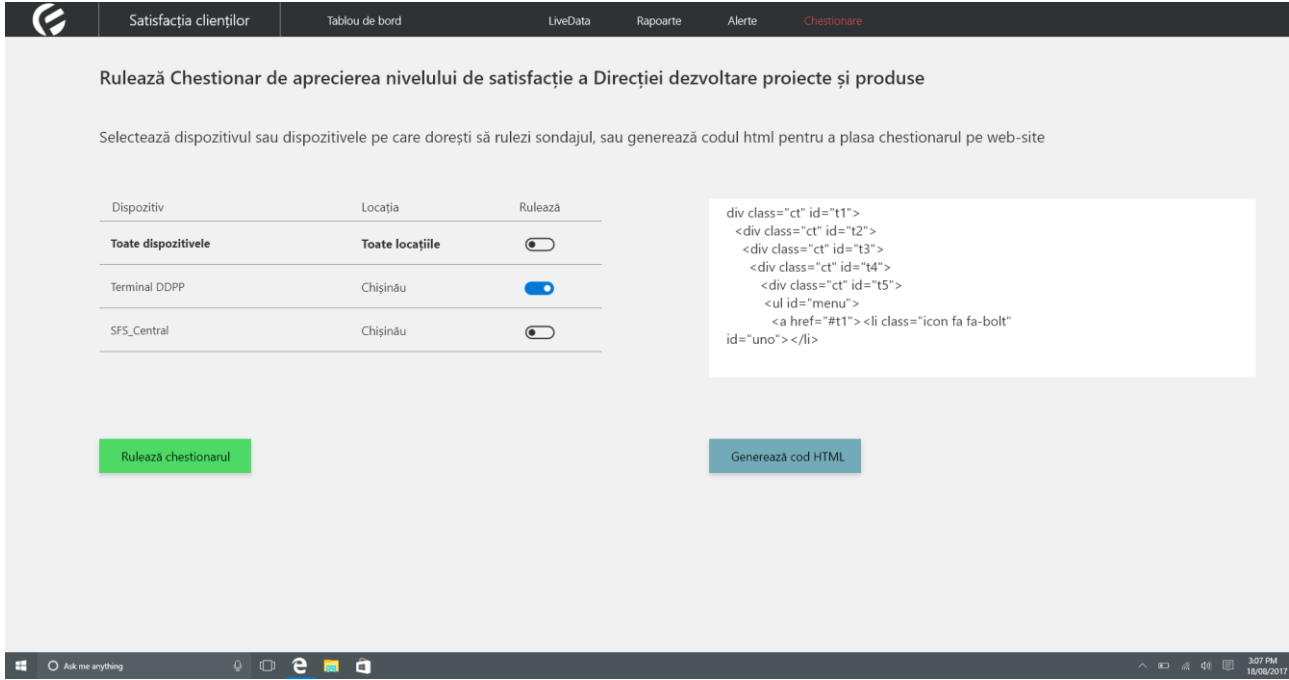

*Figura 24. Interfața paginii "Chestionare" de selectare a dispozitivului de rulare a sondajului sau generare cod HTML*

Mai jos sunt prezentate prototipul interfețelor de pe aplicația mobilă.

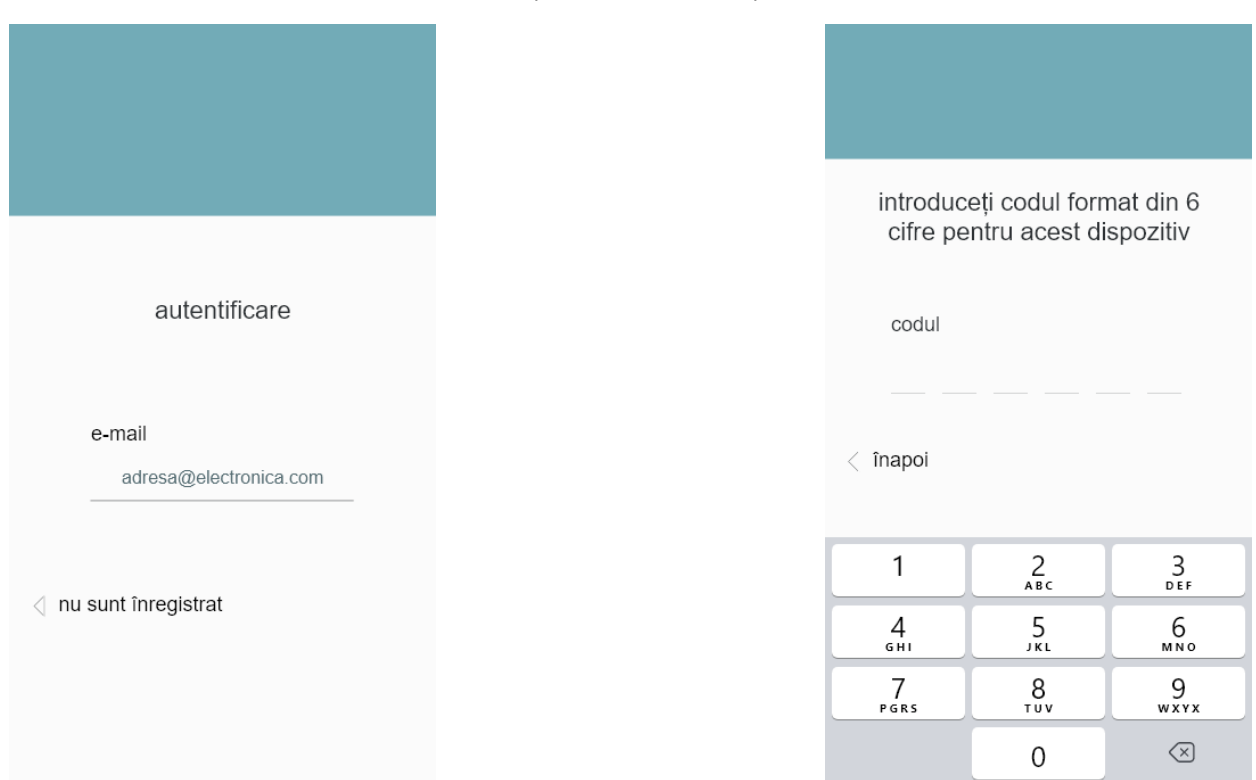

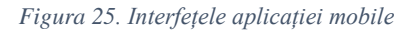

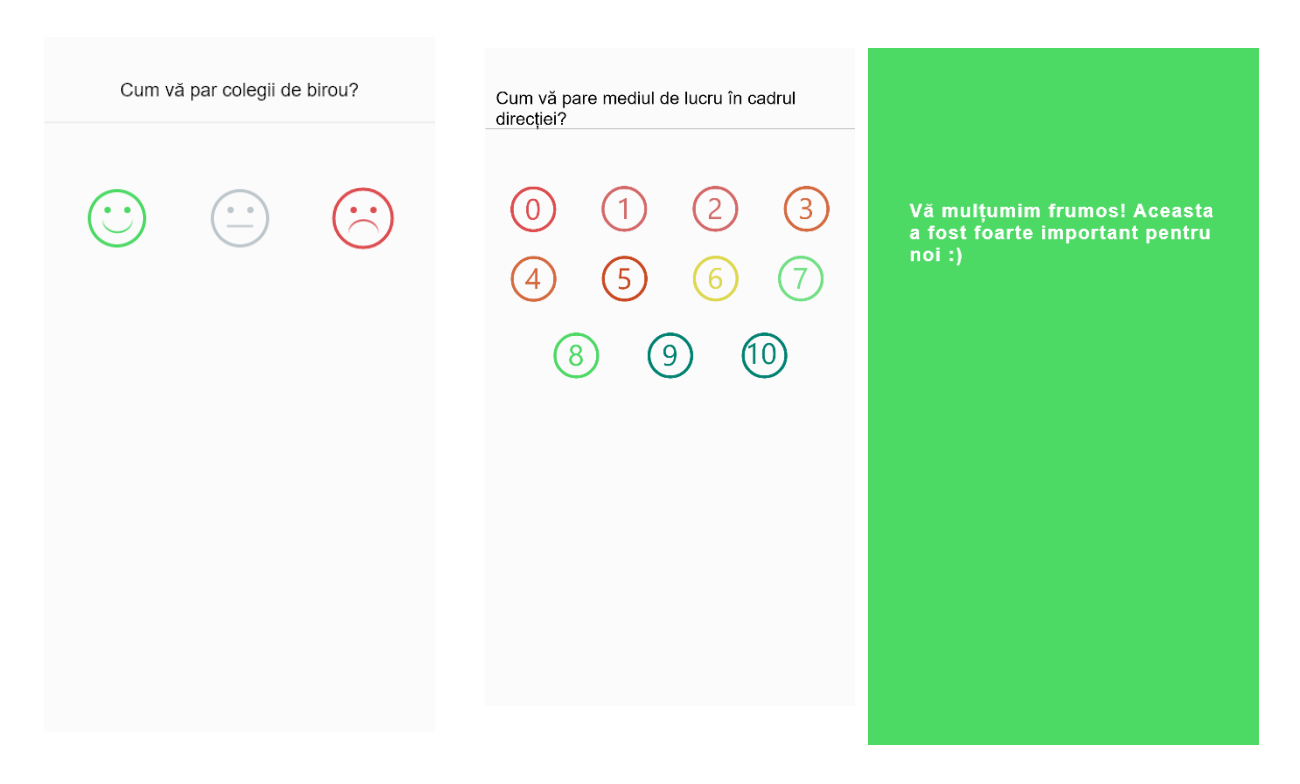

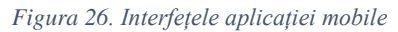

# <span id="page-34-0"></span>**5 Cerințele de bază aferente sistemului informațional**

Cerințele generale față de sistem sunt definite de politicile și strategiile elaborate și adoptate în Republica Moldova. De asemenea, este important de menționat, că aceste acte sunt bazate pe bunele practici din industria IT și cuprind multe măsuri organizatorice, dar și o serie de măsuri tehnice:

- Serviciul electronic garantează păstrarea completă și integritatea datelor;
- Accesul la funcțiile oferite utilizatorilor este controlat cu mijloace de protecție contra suprasolicitării serviciului de unul sau câteva noduri ale retelei;
- La comunicarea sistemului cu alte sisteme se vor folosi certificate digitale pentru identificare;
- Serviciul electronic va asigura confidențialitatea datelor transmise-recepționate pe canalele de comunicație securizare.

# <span id="page-34-1"></span>**5.1 Funcționalitățile de bază în cadrul SIA "Evaluarea gradului de satisfacție a contribuabililor" portal web**

Ca rezultat al dezvoltării și implementării soluției, sistemul va pune la dispoziția utilizatorilor un șir de funcționalități după cum urmează:

- **FUNC 01** *SIA "Evaluarea gradului de satisfactie a contribuabililor*" va permite înregistrarea/autentificarea în sistem a utilizatorilor cu adresa de e-mail.
- **FUNC 02** *SIA* "Evaluarea gradului de satisfacție a contribuabililor" va expedia pe e-mail un link de activare a contului de înregistrare.
- **FUNC 03** *SIA* "Evaluarea gradului de satisfacție a contribuabililor" va dispune de posibilitatea de creare a chestionarelor.
- **FUNC 04** *SIA "Evaluarea gradului de satisfactie a contribuabililor*" va permite modificarea chestionarelor.
- **FUNC 05** *SIA* "Evaluarea gradului de satisfacție a contribuabililor" va permite dublarea chestionarelor sau întrebărilor din chestionar.
- **FUNC 06** *SIA* "Evaluarea gradului de satisfacție a contribuabililor" va permite ștergerea chestionarului/întrebării din chestionar.
- **FUNC 07** *SIA* "Evaluarea gradului de satisfacție a contribuabililor" va permite schimbarea cu locul (în sus sau în jos) a întrebării în caz că are o prioritate mai mare.
- **FUNC 08** *SIA* "Evaluarea gradului de satisfacție a contribuabililor" va permite setarea întrebării implicite, care de regulă va fi afișată pe pagina principală a tabloului de bord.
- **FUNC** 09 *SIA* "Evaluarea gradului de satisfacție a contribuabililor" va permite salvarea chestionarului/întrebării după modificările efectuate.
- **FUNC 10** *SIA* "Evaluarea gradului de satisfacție a contribuabililor" va dispune de posibilitatea de alegere a tipului de răspuns potrivit întrebărilor din chestionar.

- **FUNC 11** *SIA* "Evaluarea gradului de satisfacție a contribuabililor" va dispune de posibilitatea setării care din întrebarea din chestionar este obligatorie de răspuns, fără de care trecerea la următoarea întrebarea va fi imposibilă.
- **FUNC 12** *SIA* "Evaluarea gradului de satisfacție a contribuabililor" va dispune de funcționalitatea de notificare sau alertă a administratorului, sau a oricărei alte persoane despre răspunsurile din chestionar în dependență de criteriile puse la dispoziție de sistem.
- **FUNC 13** *SIA* "Evaluarea gradului de satisfacție a contribuabililor" va avea posibilitatea de căutare a chestionarului după denumirea acestuia.
- **FUNC 14** *SIA "Evaluarea gradului de satisfactie a contribuabililor*" va dispune de posibilitatea de creare a unui raport nou, introducând denumirea raportului nou, tipul de pe care se dorește efectuarea raportului – chestionar sau dispozitiv, perioada de timp și modul de aranjare a raportului: după ore, locație, dispozitiv, etc.
- **FUNC 15** *SIA* "Evaluarea gradului de satisfacție a contribuabililor" va avea posibilitatea de a genera rapoarte flexibile, în dependență de anumite criteriiîn baza întrebărilor din chestionar.
- **FUNC 16** *SIA* "Evaluarea gradului de satisfactie a contribuabililor" va permite stergerea rapoartelor create.
- **FUNC 17** *SIA* "Evaluarea gradului de satisfacție a contribuabililor" va permite exportarea rapoartelor în format Excel.
- FUNC 18 *SIA* "Evaluarea gradului de satisfacție a contribuabililor" va permite vizualizarea tendinței răspunsurilor contribuabililor conform întrebării selectate ca fiind implicite la un anumit chestionar pe tabloul de bord.
- **FUNC 19** *SIA*, Evaluarea gradului de satisfacție a contribuabililor" va permite urmărirea răspunsurilor individuale, de pe ce dispozitive s-a răspuns, locația acestora, data și ora răspunderii.
- **FUNC 20** *SIA* "Evaluarea gradului de satisfacție a contribuabililor" va dispune de instrumentul prin care se vor putea vedea datele recepționate în timp real către un anumit dispozitiv sau chestionar, selectând denumirea chestionarului și perioada de vizualizare a datelor.
- **FUNC 21** *SIA* "Evaluarea gradului de satisfacție a contribuabililor" va permite crearea (transmiterea invitațiilor de înregistrare) noilor utilizatori, atribuirea rolurilor în sistem, care vor deveni membri activi al contului inițial creat.
- **FUNC 22** *SIA* "Evaluarea gradului de satisfacție a contribuabililor" va permite crearea/administrarea dispozitivelor mobile.
- **FUNC 23** *SIA* "Evaluarea gradului de satisfacție a contribuabililor" va permite crearea locațiilor, unde vor fi amplasate dispozitivele mobile.

- **FUNC 24** *SIA* "Evaluarea gradului de satisfacție a contribuabililor" va permite crearea dispozitivelor mobile și atribuirea locațiilor.
- **FUNC 25** *SIA*, Evaluarea gradului de satisfacție a contribuabililor" va permite calcularea nivelului de satisfacție (CSAT) și a indexului net de loialitate a clientului (NPS) conform tabelului 14.
- **FUNC 26** *SIA*, Evaluarea gradului de satisfacție a contribuabililor" va permite direct din panoul de administrare a chestionarelor de a opri un chestionar de a mai rula pe un anumit dispozitiv mobil, și va permite înlocuirea chestionarului curent cu un alt chestionar.

# <span id="page-36-0"></span>**5.2 Funcționalitățile de bază în cadrul SIA "Evaluarea gradului de satisfacție a contribuabililor" dispozitive mobile**

- **FUNC 27** Aplicația mobilă va permite autentificarea utilizatorilor daca anterior contul a fost înregistrat pe portal.
- **FUNC 28** Aplicația mobilă va permite introducerea codului PIN al dispozitivului (generat la crearea dispozitivului din portal) pentru a putea descărca chestionarele care sunt atribuite acestui dispozitiv.
- **FUNC 29** Aplicația mobilă, la rularea chestionarului pe un anumit dispozitiv mobil, să intre în modul "terminal" pentru ca contribuabilii să poate răspunde la întrebări.
- **FUNC 30** Aplicația mobilă va permite răspunderea la întrebări chiar și dacă dispozitivul nu va avea conexiune internet (offline), stocând datele local în memoria dispozitivului.
- **FUNC 31** Aplicația mobilă va dispune de funcționalitatea de transmitere automată către serverul aplicației (back-end) a informațiilor stocate offline, la prima conectare a dispozitivului la internet.
- **FUNC 32** Aplicația mobilă va permite înlocuirea chestionarelor, din momentul administrării acestora din portalul back-end al soluției web.
- **FUNC 33** Aplicația mobilă va dispune de funcționalitatea de ieșire din sistem.

# <span id="page-36-1"></span>**5.3 Cerințele generale de sistem ce va asigura funcționarea conformă**

Cerințele generale de sistem sunt definite de politicile și strategiile elaborate și adoptate în Republica Moldova. De asemenea e important de menționat că aceste acte sunt bazate pe bunele practici din industrie și cuprind multe măsuri organizatorice, dar și o serie de măsuri tehnice.

Cerințele generale de sistem specifice pentru SIA "Evaluarea gradului de satisfacție a contribuabililor" sunt următoarele:

**SYS 1** *SIA* "Evaluarea gradului de satisfacție a contribuabililor" trebuie să garantează păstrarea completă și integritatea datelor colectate și stocate în sistem.

- **SYS 2** *SIA*, Evaluarea gradului de satisfacție a contribuabililor" trebuie să garanteze unicitate oricărui utilizator care își înregistrează contul în sistem (cont personal).
- **SYS 3** *SIA* "Evaluarea gradului de satisfacție a contribuabililor" trebuie să garanteze utilizarea sistemului de cel puțin 10000 utilizatori în același timp.

# <span id="page-37-0"></span>**6 Cerințe generale față de securitate**

Asigurarea securității informației va fi realizată de Î.S. "Fiscservinform" în conformitate cu cerințele standardelor internaționale și va sublinia faptul că modulul este un produs hard și soft, care corespunde în totalitate cerințelor utilizatorilor, inclusiv și în ceea ce privește securitatea informațională. Pentru garantarea securității la nivelul infrastructurii tehnico-logice va fi implementat auditul.

Sarcinile de bază ale asigurării securității informaționale sunt:

- o Autentificarea și autorizarea, dirijarea accesului, înregistrarea acțiunilor;
- o Asigurarea confidențialității informației, adică prevenirea accesului la informație a persoanelor fără drepturi şi împuterniciri corespunzătoare;
- o Asigurarea integrității logice a informației, prevenirea introducerii, actualizării şi nimicirii nesancționate a informației;
- o Asigurarea integrității fizice a informației;
- o Asigurarea protecției infrastructurii informaționale de deteriorare și de încercări de modificare a funcționării.

# <span id="page-37-1"></span>**6.1 Securitatea și protecția**

Pentru garantarea securității la nivelul infrastructurii tehnico-logice va fi implementat auditul activ al securității informaționale, care va asigura:

- completitudinea spectrului atacurilor detectate și abuzurilor de privilegii;
- minimizarea numărului de alerte false;
- afișarea informațiilor în diferite forme;
- accesul la analiza datelor auditului administratorilor sistemului;
- garantarea protecției contra modificărilor nesancționate a informațiilor de înregistrare.

Subsistemul de audit va presta următoarele servicii:

- analiza activității de rețea;
- analiza activității de sistem;
- analiza activității aplicațiilor;
- analiza activității utilizatorilor.

Securitatea modulului va fi asigurată prin utilizarea:

- mijloacelor de autentificare și autorizare;
- mijloacelor de audit a modulului.

Pentru asigurarea protecției resurselor informaționale va trebui propus:

 implementarea unui sistem de control a accesului executorilor (utilizatorilor) la informațiile cu caracter confidențial prin utilizarea mecanismului de parole;

- limitarea accesului executorilor și a persoanelor străine în clădirile, încăperile unde se efectuează lucrări cu caracter confidențial, inclusiv obiecte informatice pe care se prelucrează (stochează) informații cu caracter confidențial;
- diferențierea accesului utilizatorilor la datele modulului.

### <span id="page-38-0"></span>**6.2 Testarea și primirea**

Testarea și primirea va avea loc în conformitate cu specificările temporale și de conținut din RT 38370656- 002:2006 "Procesele ciclului de viață ale software-ului". Procedurile de autentificare și autorizare vor servi drept modalitate de testare.

Executorul este obligat să îndeplinească următoarele testări ale modulului:

- testarea componentelor.
- testarea funcțională,
- $\bullet$  testarea de sistem.
- testarea interfetelor,
- testarea integrată.

În timpul exploatării de încercare executorul va îndeplini următoarele activități:

- va crea un grup de lucru cu reprezentanți din partea beneficiarului și din partea executorului;
- va colecta toate observațiile și propunerile, perfectându-le în protocoale ale ședințelor grupului de lucru;
- va executa toate lucrările pentru eliminarea deficiențelor, fixate în protocoalele ședințelor grupului de lucru;
- va lansa în exploatare industrială a sistemului;
- va lua și va asigura mentenanța sistemului.

# <span id="page-39-0"></span>**7 Anexe**

<span id="page-39-1"></span>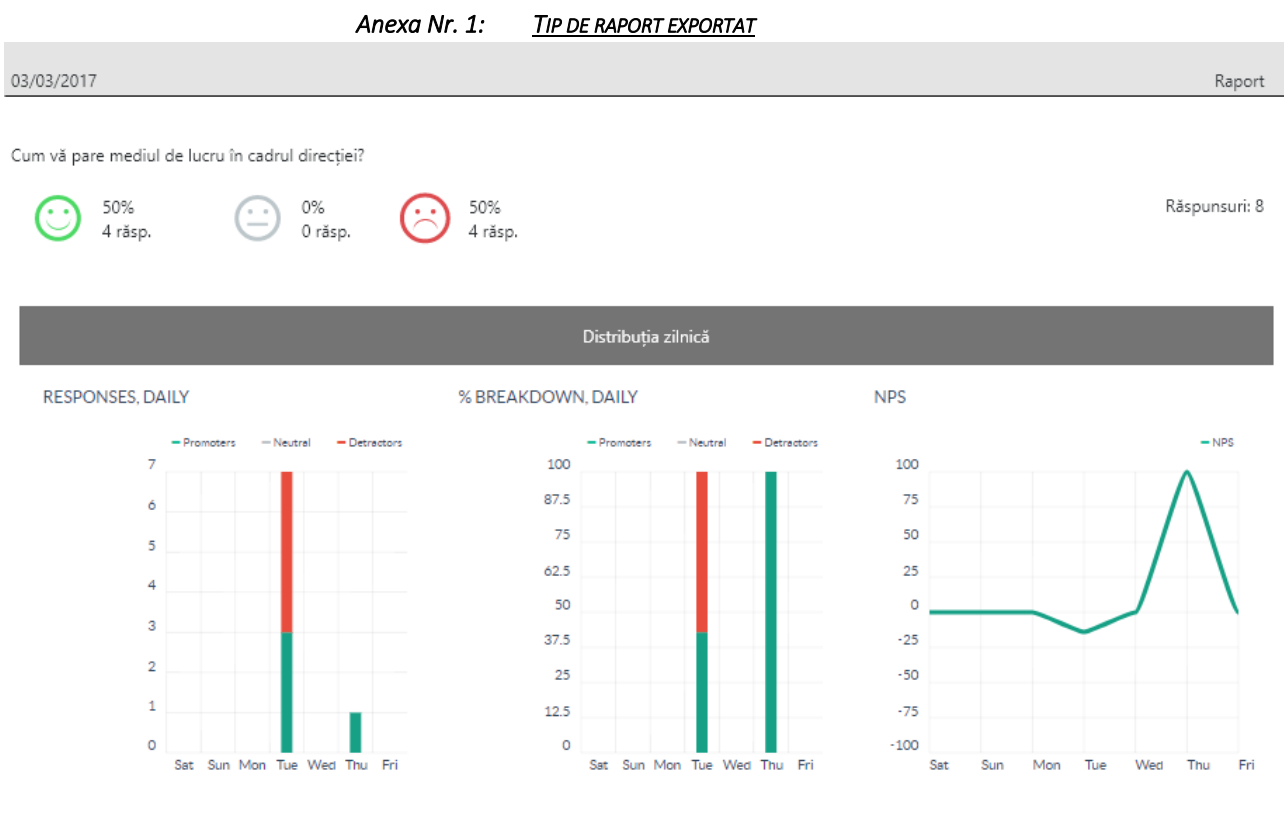

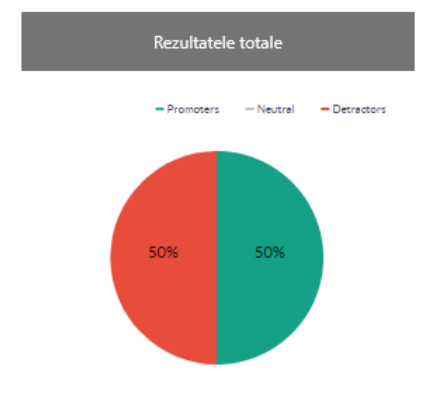